# **GUÍA DE USUARIO**

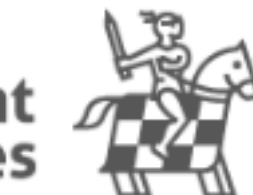

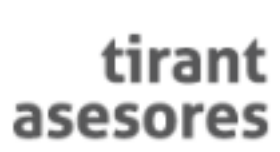

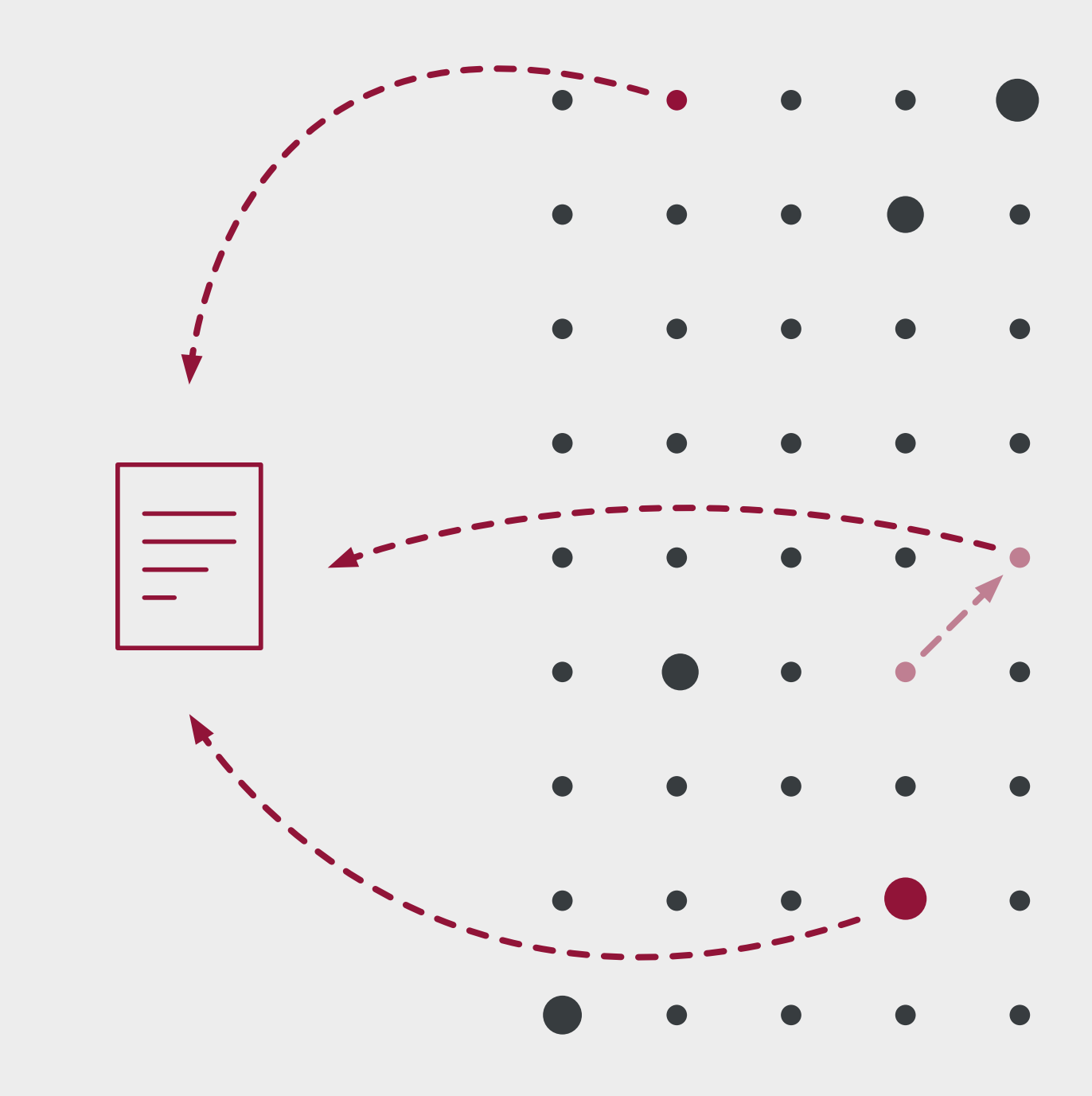

# 1índice

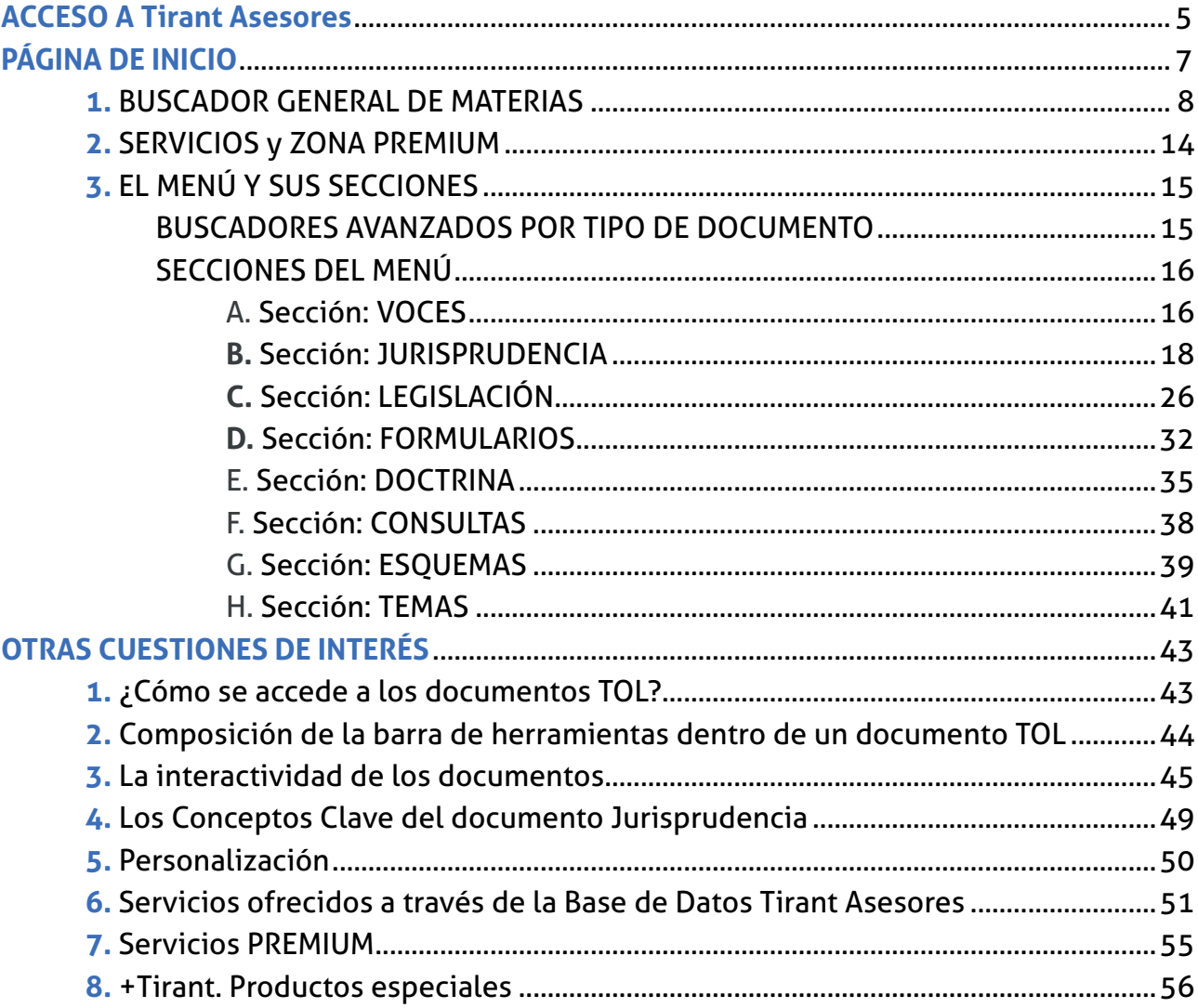

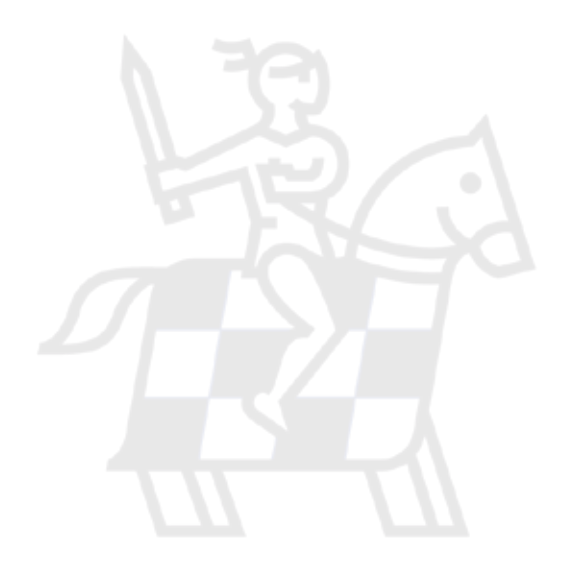

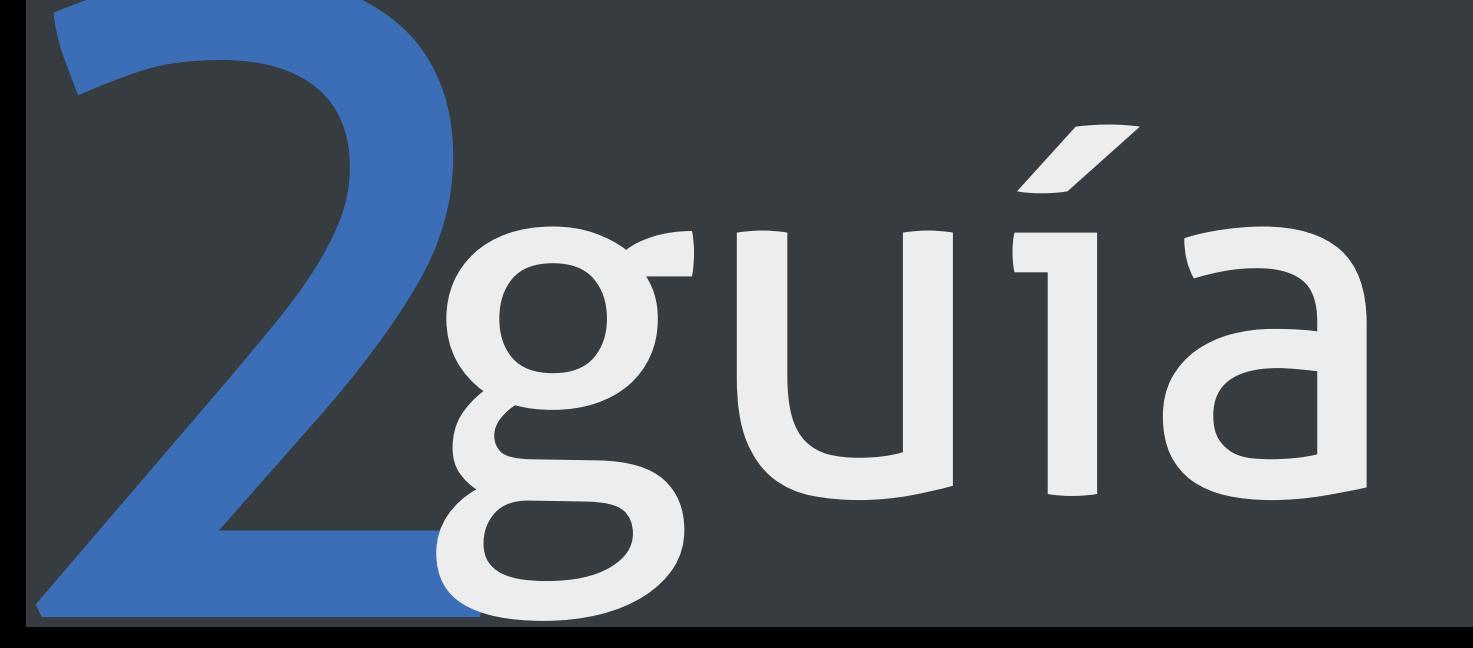

<span id="page-4-0"></span>Tirant Asesores es la Base de Datos Jurídica de la Editorial TIRANT LO BLANCH.

Tirant Asesores ofrece toda la información que necesita el operador jurídico a través de sus motores de búsqueda inteligentes, intuitivos, eficientes y visualmente avanzados.

# **ACCESO A Tirant Asesores 1**

Introduzca en el navegador la dirección http://www.tirantasesores.com

Entrará en la Home Externa de Tirant Asesores donde se ofrecen diversas funcionalidades como las Novedades jurídicas más destacadas y la posibilidad de una suscripción personalizada al boletín semanal para una permanente actualización.

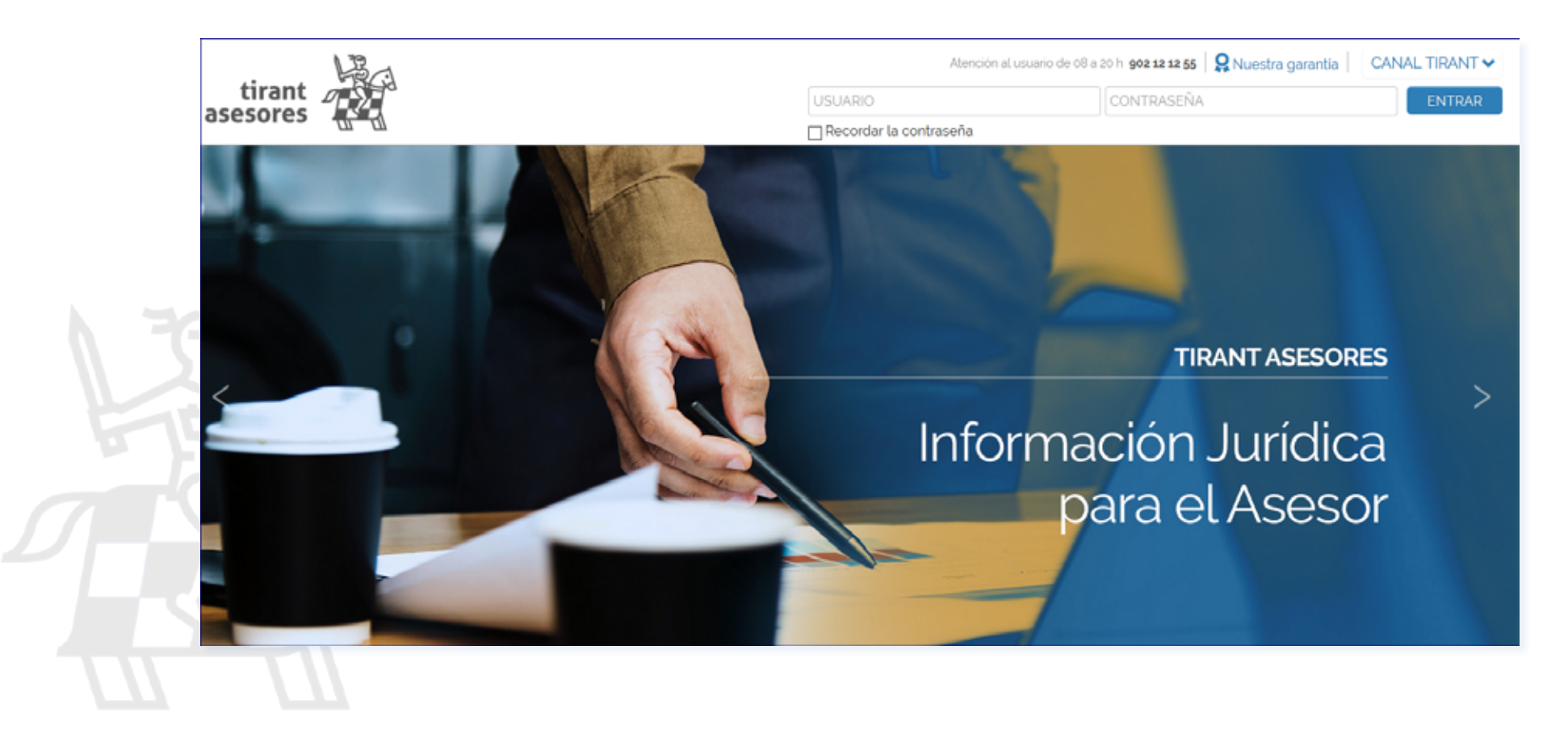

A pie de página encontrará información de interés:

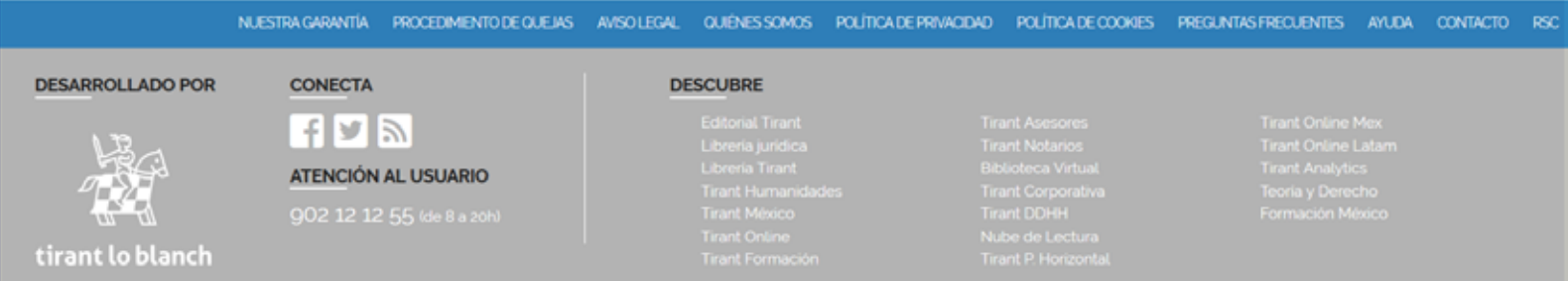

- Nuestra garantía para los clientes Tirant Asesores.
- Procedimiento de quejas y sugerencias a disposición de nuestros usuarios.
- Aviso legal.
- Quiénes somos.
- Política de privacidad.
- Política de cookies.
- Preguntas frequentes.
- Ayuda.
- Contacto.
- Rss.

Para acceder al área privada de la Base de Datos Tirant Asesores, el usuario debe introducir su nombre de usuario y contraseña, previamente facilitados por la Editorial TIRANT LO BLANCH de forma personalizada.

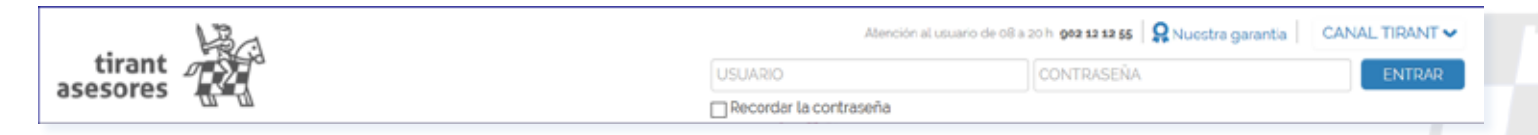

Si ha olvidado su usuario y contraseña póngase en contacto con nosotros.

#### <span id="page-6-0"></span>**Página de inicio o home interna 2**

Una vez introducido su nombre de usuario y contraseña, accederá a la Home interna de Tirant Asesores.

Con Tirant Asesores tendrá todas las materias propias de una asesoría integradas en una sola base de datos: laboral, fiscal, contabilidad, mercantil, extranjería, arrendamientos y propiedad horizontal.

Y además, una base de datos jurídica general, para cubrir el 100% de su necesidad de información profesional.

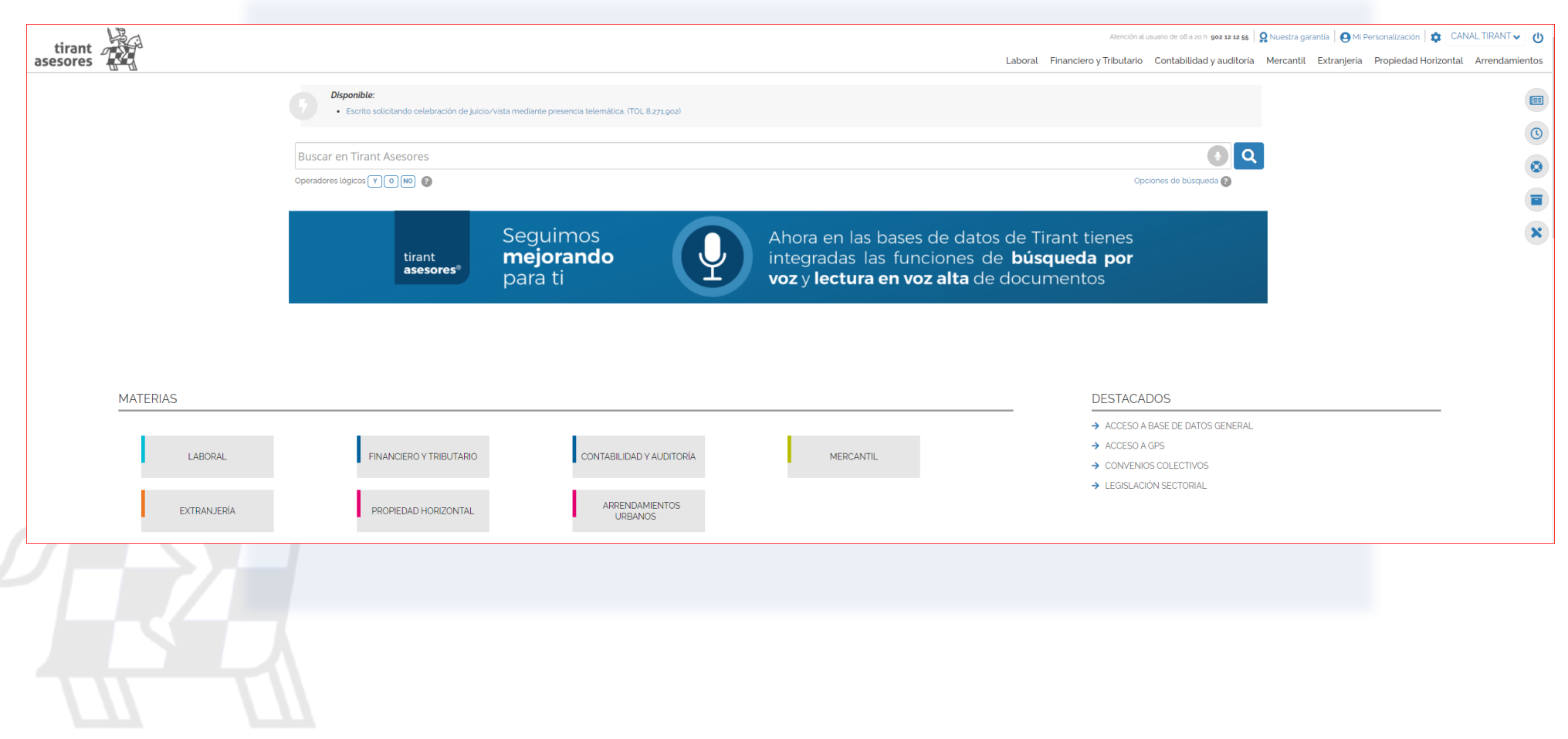

<span id="page-7-0"></span>8 GUÍA TIRANT ASESORES La página de inicio se organiza en cuatro bloques:

2.1. Buscador general de materias

2.2. Materias

2.3. Destacados o accesos directos

2.4 Zona de Servicios y + Tirant

# *2.1. Buscador general de materias*

Busca en todos los documentos de todas materias propias de Tirant Asesores.

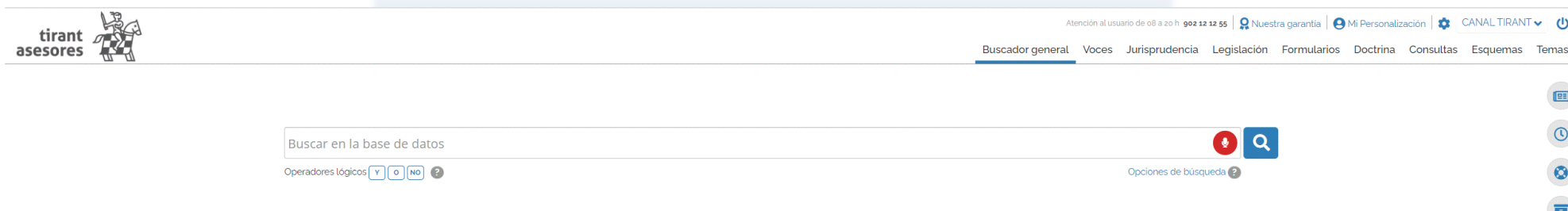

- Sencillo, potente, fiable e inteligente. Es un motor de búsqueda exclusivo de la Editorial TIRANT LO BLANCH de gran potencia y fiabilidad.

-Los resultados que presenta son fruto de indagación inteligente en la que se interpreta la consulta realizada y se ofrecen los documentos más acordes a lo que el usuario ha buscado.

-El buscador general es intuitivo y muy sencillo en su uso, basta con introducir uno o varios términos en el campo de búsqueda (las palabras o frases que mejor describan la información que se quiere encontrar) y pulsar en Buscar o en la tecla Intro de su teclado.

-En respuesta a la petición realizada, el buscador muestra el número total de Resultados de la búsqueda, esto es, de documentos hallados en la Base de Datos.

-Conscientes de la importancia de nuestros motores de búsqueda, hemos desarrollado técnicas basadas en grafos conceptuales para la búsqueda precisa de documentación jurídica.

#### **- Con todas las palabras**

Este tipo de búsqueda es el que se ofrece por defecto en el buscador. Con ella el buscador localiza los documentos que incluyen todos los términos de su petición.

Para acotar más la búsqueda, bastará con volver a buscar sobre la búsqueda, es decir, sobre el conjunto de documentos encontrados.

#### **- Con la frase exacta**

Localiza aquellos resultados que coincidan exactamente con los términos de la petición. Con este tipo de búsqueda se permite una mínima variación.

#### **- Con la expresión literal**

La mayor precisión en la búsqueda se consigue entrecomillando los términos introducidos en el campo de búsqueda. La búsqueda será del todo exacta (aunque número y genéro no son tenidos en cuenta). Este tipo de búsqueda es especialmente útil para localizar frases acuñadas por el uso y expresiones complejas y específicas.

#### **- Con operadores lógicos: Y, O, NO**

Localiza la documentación solicitada a partir de búsquedas complejas en las que se pueden añadir palabras o grupos de palabras, sinónimos, o incluso, excluir de la búsqueda ciertos términos.

#### **- Con alguna de las palabras**

El buscador localiza aquellos resultados que contengan alguno de los términos especificados en el campo de búsqueda.

#### **- Búsqueda por proximidad**

Encuentra los resultados que coincidan con todos los términos en un párrafo que figuran en el campo de búsqueda.

#### **- Por número de referencia TOL**

Es la búsqueda por marginal. Resulta especialmente útil para localizar documentos concretos cuando se conoce su número TOL. Esta opción de búsqueda es posible desde cualquiera de nuestros buscadores, basta con introducir el número de referencia TOL (por ej. TOL1229740) para localizar el documento exacto.

#### **- Autocompletado**

El buscador también ofrece propuestas de búsqueda de forma predictiva, esto es, anticipándose a lo que el usuario está buscando.

#### **- Lo que otros usuarios buscaron**

Servicio de sugerencias dada una expresión de búsqueda, siguiendo parámetros de inteligencia colectiva.

#### **-** B**úsqueda de documentos por voz**

Puedes usar la voz para buscar documentos dentro de la Base de Datos. Activa la búsqueda por voz desde el buscador. A los milisegundos la

búsqueda se pondrá en marcha sola.

# *2.2. Materias*

Espacio propio para el profesional. Tirant Asesores organiza la información por Materias. Toda la documentación estructurada por materias de forma rigurosa y precisa. Cada materia contiene un tesauro propio, una legislación específica, jurisprudencia, formularios, una biblioteca sectorial, nuestros GPS actualizables, así como el acceso al Consultor especialista en la materia seleccionada, los esquemas procesales y sustantivos, expedientes judiciales, herramientas y un buscador de documentos específicos de la materia.

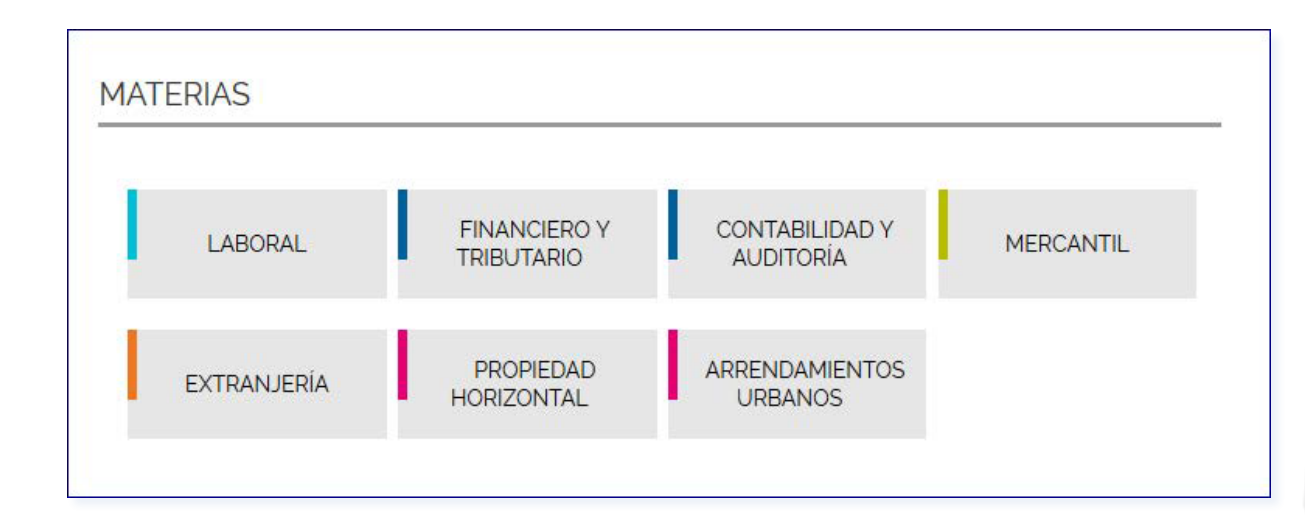

Dentro de cada materia la información se organiza con un tesauro propio, una legislación específica, jurisprudencia, formularios, una biblioteca sectorial, nuestros GPS actualizables, así como el acceso al Consultor especialista en la materia seleccionada, los esquemas procesales y sustantivos, expedientes judiciales, herramientas y un buscador universal de todos los documentos de la materia.

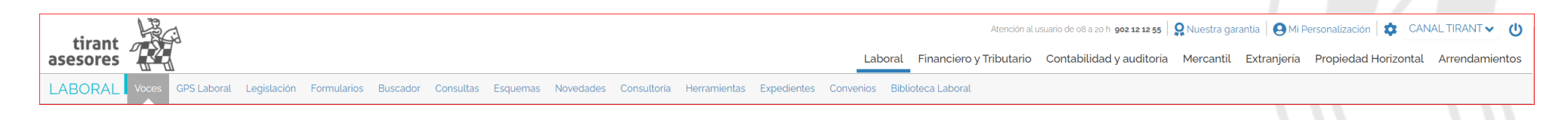

#### **2.2.1. Voces**

Las Voces suponen un Tesauro interactivo desarrollado en exclusiva para el asesor donde se ofrecen soluciones prácticas y completas sobre cada voz. Cada voz cuenta con una documentación propia en forma de resúmenes técnicos, puntos críticos, protocolos, formularios , jurisprudencia, doctrina o cualquier otra documentación destacada.

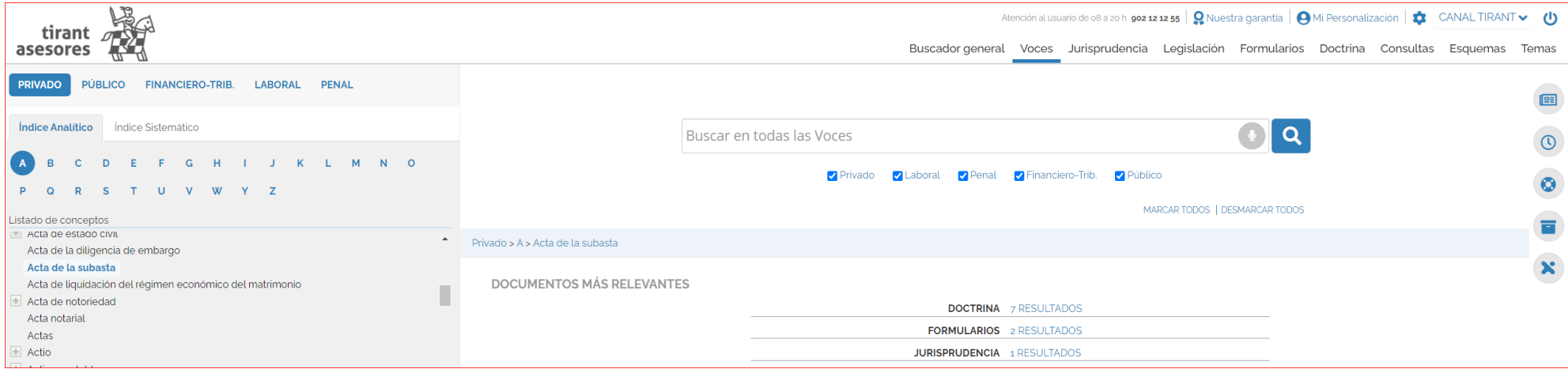

#### **2.2.2. Legislación Básica**

La Legislación Básica incluyen los textos fundamentales del ordenamiento jurídico estatal, autonómico y foral, clasificados por cada una de las materias.

Esta funcionalidad desarrolla un auténtico código interactivo, pues estas normas están concordadas con el resto de documentación de la base de datos: jurisprudencia, doctrina, formularios, biografía, consultas, y otra normativa.

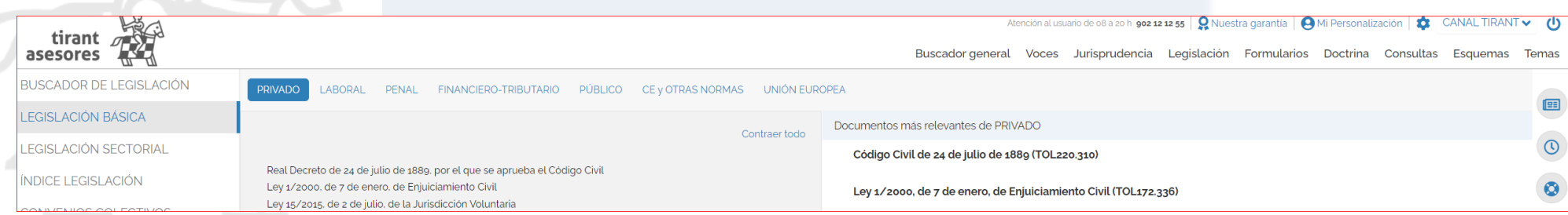

#### **2.2.3. Formularios**

Mediante navegación sistemática por el índice Tirant Asesores facilita el acceso a una completa colección de Formularios aptos para su uso por el cliente. Los Formularios se ofrecen actualizados y con la fecha de actualización, son editables, así mismo se ofrece la posibilidad de personalizarlos y adaptados al propio caso. También se puede localizar por el buscador avanzado de formularios.

Si require algún formulario que no localiza dentro de la base de datos puede solicitarlo a través del servicio Petición de formularios.

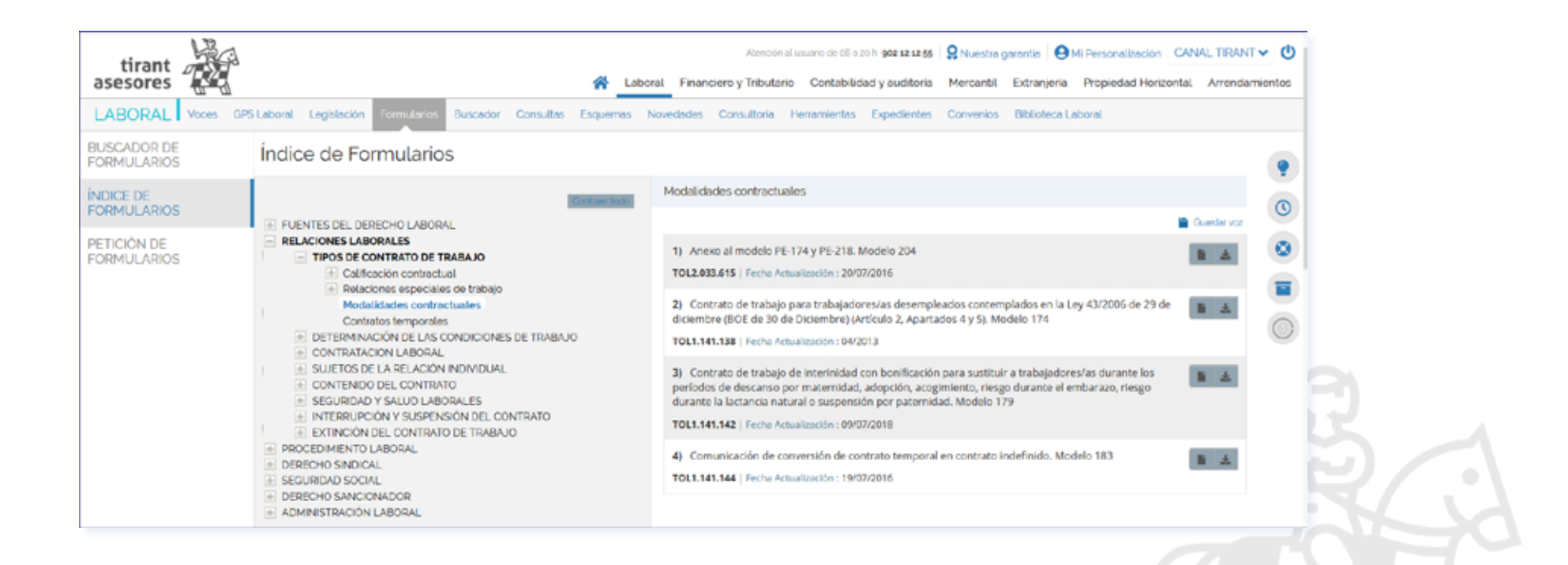

## *2.3. Destacados*

**Base de Datos General**: incluye la Base de Datos General de la Editorial Tirant lo Blanch con buscadores generales y avanzados de toda la jurisrpudencia, legislación, formularios y todos el fondo editorial de Tirant.

**Acceso a GPS**: Biblioteca práctica con actualización permanente sobre materias muy cambiantes: Fiscal, Laboral, Sociedades, con-table, concursal y otros. Los Libros de esta colección gozan de un sistema de actualización con cada cambio legislativo o jurispruden-cial que se incorpora en el libro de forma inmediata, produciendo una nueva remaquetación del mismo en tiempo real.

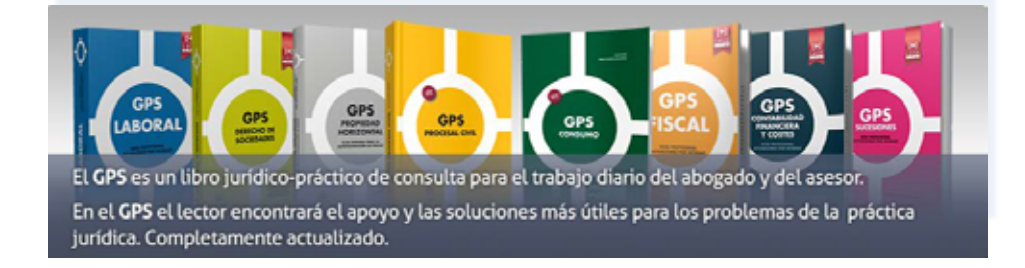

**Convenios Colectivos**: Base de Datos de Convenios Colectivos y sistemas de alertas sobre los mismos, con acceso a los expedein-tes de la Comisión Consultiva Nacional de Convenios Colectivos.

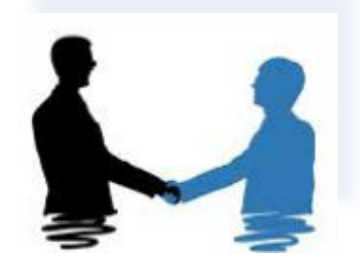

**Legislación sectorial**: Legislación estructurada por sectores de actividad económica.

# <span id="page-13-0"></span>*2.4 SERVICIOS, ZONA PREMIUM y PLUS TIRANT*

Nuestra Home Tirant Asesores le informa acerca de los servicios a su alcance, como son las novedades y actualidad legislativa, un área exclusiva de personalización, acceso a Tirant TV, información sobre ayudas y subvenciones, herramientas laborales y financieras muy útiles, entre otras funciones.

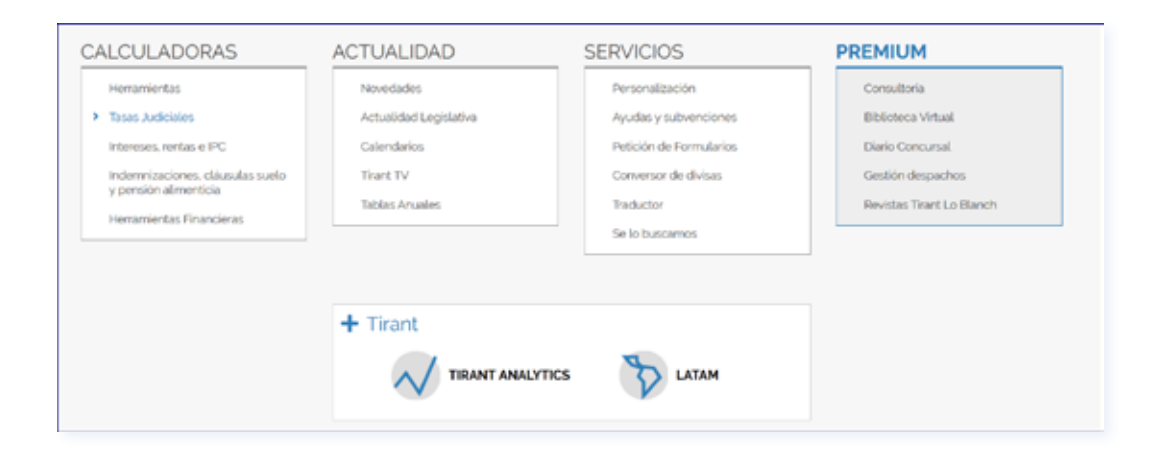

La zona **PREMIUM** aparece enmarcada en otro color y cuenta con servicios que vienen a ampliar las funciones de la Base de Datos y que se contratan de forma individualizada, apareciendo activos únicamente los servicios previamente suscritos por el usuario.

**+Tirant** es la zona de acceso a productos específicos de la Editorial TIRANT LO BLANCH.

En **+Tirant** podrá acceder a la Base de Datos LATAM, agregador de información jurídica de 22 países de Iberoamérica, así como a TIRANT ANALYTICS nuestra novedosa aplicación provista de buscadores de datos en Big Data para jurístas y sus interfaces gráficos interactivos.

#### <span id="page-14-0"></span>**MENÚ de la Base de datos general 3**

El menú es la herramienta básica que le permite navegar por la Web y acceder a todas las aplicaciones y funcionalidades de la Base de Datos, pues desde ella se puede acceder y buscar detalladamente toda la documentación.

El menú y sus secciones permanece siempre visible y es accesible desde cualquier punto de Tirant Asesores.

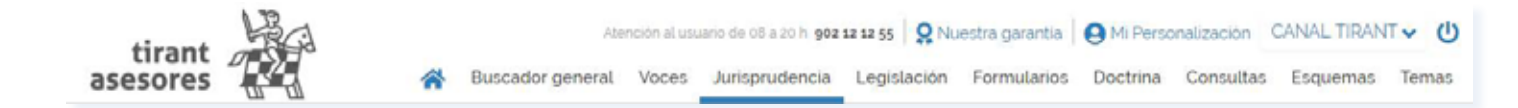

#### **BUSCADORES AVANZADOS POR TIPO DE DOCUMENTO**

Tirant Asesores dispone de siete tipos de documentos: **Jurisprudencia***,* **Legislación***,* **Formularios***,* **Doctrina***,* **Consultas***,* **Esquemas** y **Temas**.

Cada uno de estos documentos cuenta con un buscador específico (Buscador Avanzado), con campos de búsqueda propios y sistemas de navegación particulares.

Ninguno de los campos es obligatorio, pero téngase en cuenta que es necesario utilizar al menos uno de ellos. Es aconsejable usar aquel que sea más fiable en cada caso.

Existe un tipo de búsqueda que se ofrece por defecto en todos los buscadores, para todo tipo de documentos, y es el que aconsejamos usar en caso de duda, el llamado **Con todas las palabras** se trata de un campo de texto libre que permite las mismas opciones de búsqueda que para el **Buscador General**.

Desde todos los buscadores se puede acotar la búsqueda y volver a la última realizada para poder modificar alguno de los criterios.

Todos los buscadores cuentan con un sistema de recomendaciones sobre su búsqueda, que le permiten acceder a documentación recomendada en cualquier momento de la navegación.

#### <span id="page-15-0"></span>**SECCIONES DEL MENÚ**

Las secciones principales del menú van precedidas de la HOME, botón o vínculo de inicio que nos llevará a la página principal del sitio.

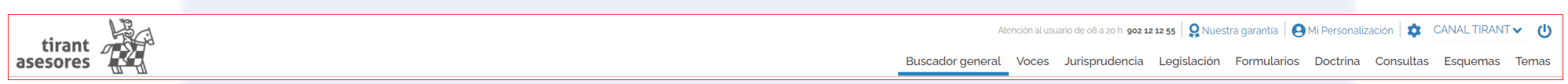

#### **A. Sección: VOCES**

La sección Voces hace referencia a conceptos jurídicos ordenados y clasificados según los distintos ámbitos del Derecho.

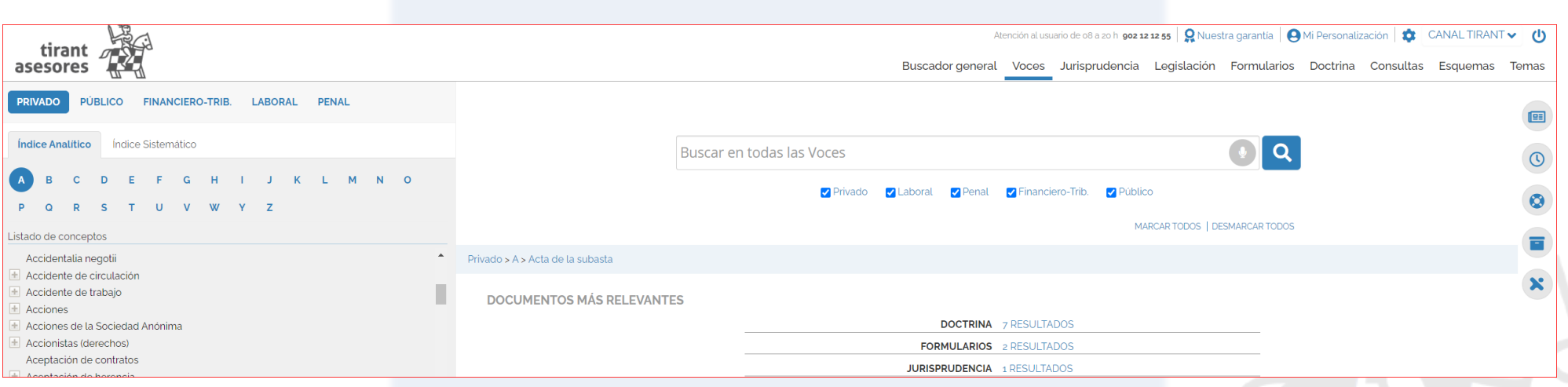

#### TIRANT ASESORES GUÍA DE USUARIO 17

Se presenta un buscador específico de **Voces** que permite filtrar la búsqueda sobre todo el **Tesauro** (opción general) o, alternativamente, centrarla en uno de los ámbitos del Derecho: **Privado***,* **Público***,* **Financiero-Tributario***,* **Laboral** y **Penal**. Los resultados se presentan agrupados por el ámbito seleccionado. El buscador de **Voces** cuenta con búsqueda predictiva a modo de sugerencia sobre el propio **Tesauro** (**Listado de conceptos**).

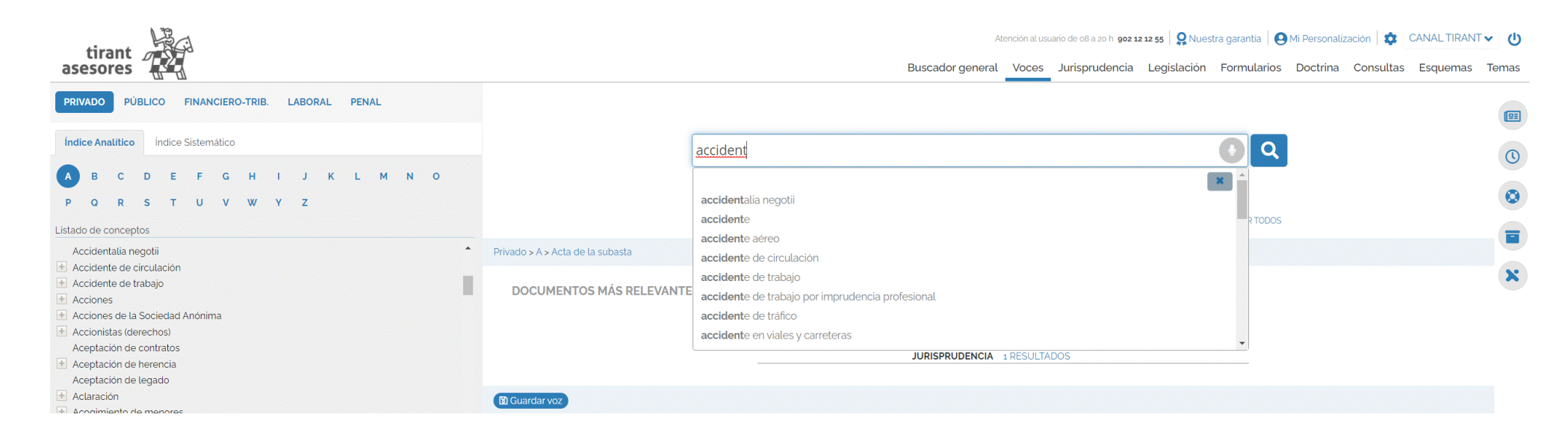

Desde **Voces** cabe acceder al **Índice Sistemático** (desarrollo temático de todo el ordenamiento jurídico). Cuenta con un buscador de términos que clasifica la búsqueda según ámbitos del Derecho.

En cada una de las **Voces** se ofrece la documentación más relevante debidamente clasificada por el Equipo de Expertos de la Editorial TIRANT LO BLANCH.

Dada la importancia de algunas **Voces**, además de la documentación más relevante se adjuntan otros **Documentos más relevantes** y **Resúmenes técnicos**.

#### <span id="page-17-0"></span>**B. Sección: JURISPRUDENCIA**

La sección **Jurisprudencia** cuenta con un buscador que permite encontrar todo tipo de resoluciones judiciales, incluyendo resoluciones administrativas.

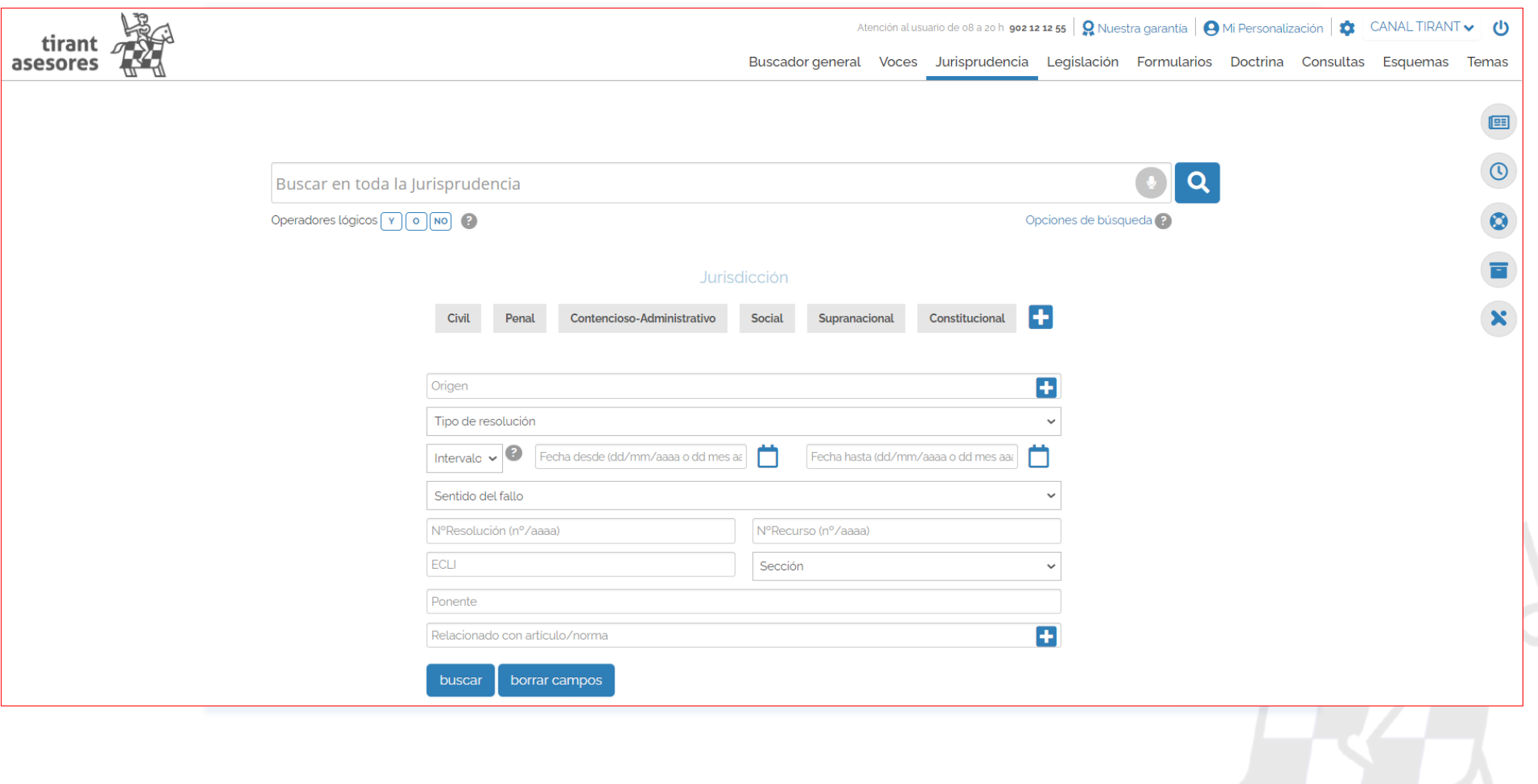

En el buscador de **Jurisprudencia** aconsejamos utilizar la opción **Con todas las palabras**, que se ofrece por defecto, o seleccionando alguna de las alternativas de búsqueda que se proponen:

- *Con la frase exacta*
- *Con expresión literal*
- *Con operadores lógicos: Y, O, NO*
- *Proximidad*
- *Con alguna de las palabras*
- *Por núm. de referencia TOL*

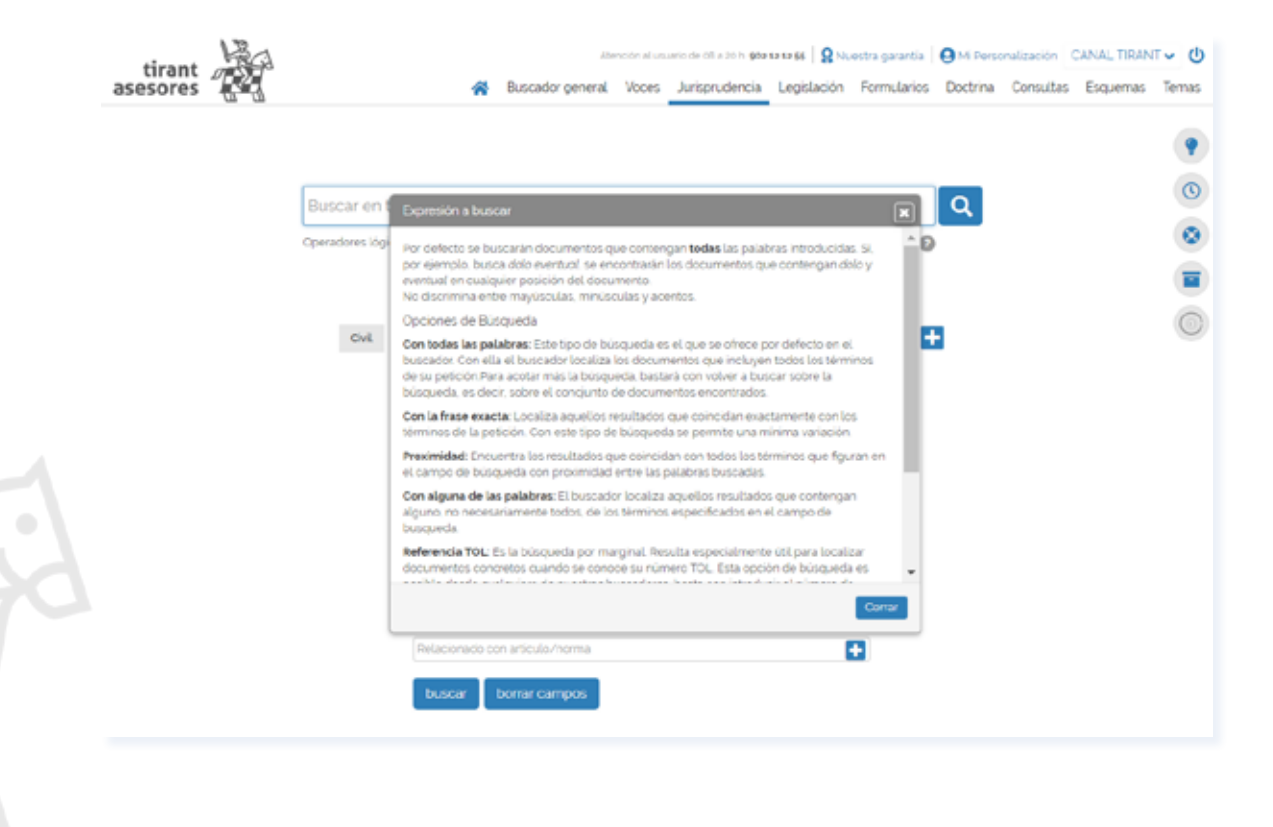

Cabe combinar esta búsqueda con cualquier otra realizada en los campos de búsqueda específicos: **Origen***,* **Tipo de resolución***,*  **Fechas***,* **Nº Resolución***,* **Nº Recurso***,* **ECLI***,* **Jurisdicción***,* **Sección***,* **Ponente**.

También se puede buscar por **Sentido del fallo**, pidiéndole al sistema que ofrezca solo resoluciones con un **Sentido del fallo** determinado, estimatorio, desestimatorio, absolutorio o cualquier otro de los que se le ofrecen en el buscador.

Además puede a través del buscador encontrar fácilmente **Jurisprudencia** relacionada con normas específicas o artículos concretos y combinar este campo con cualquier otro de los que figuran en el buscador.

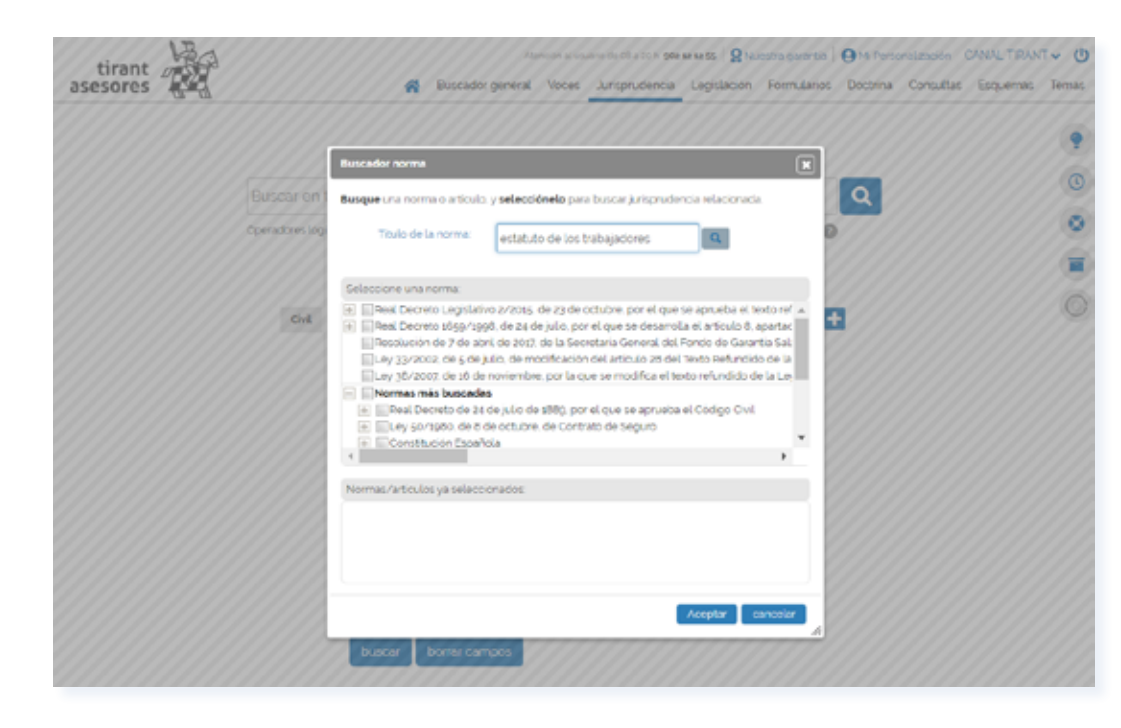

Para afinar la búsqueda puede seleccionar **Buscar solo documentos de la selección Tirant** y accederá a los documentos previamente seleccionados por expertos y clasificados con nuestras **Voces**.

Los resultados de la búsqueda (número de documentos encontrados) se ofrecen ordenados siguiendo un criterio de **Relevancia** e inteligencia, pudiendo el usuario reordenar estos resultados por **Fecha** o por **Origen** (órgano emisor).

Así, los resultados de **Jurisprudencia** se muestran con una marca (un flag) de **Relevancia** para ayudar al usuario a encontrar la sentencia más importante de entre todos los documentos encontrados. Para ello, se presentan los resultados precedidos de un signo distintivo Tirant, que oscila en número de cero a tres según su relevancia. Cuando una sentencia obtiene tres cascos Tirant, es indicador de que nuestros Expertos consideran que es de máximo interés.

> 1) 32.32.32 DESPIDO NULO POR VULNERACIÓN DE DERECHOS FUNDAMENTALES (ACOSO LABORAL). NO PROCEDE QUE EL JUEZ, Y DE OFICIO, VARÍE LOS EFECTOS DE LA DECLARACIÓN DE DESPIDO NULO, DANDO OPCIÓN AL TRABAJADOR PARA EXTINGUIR EL CONTRATO CON LAS INDEMNIZACIONES CORRESPONDIENTES. TAL EFECTO DEBE SOLICITARSE POR EL TRABAJADOR, CUANDO PROCEDA, Y EN TRÁMITE DE EJECUCIÓN DE SENTENCIA DEL DESPIDO NULO. Reitera doctrina Despido disciplinario acoso laboral y vulneración de derechos fundamentales . Mobbing laboral acoso moral...

> Voces: Acción de despido, Acoso moral, Derecho de opción, Extinción del contrato de trabajo, Relaciones laborales. Efectos de la declaración de nulidad, Extinción del contrato, Mobbing, Readmisión del trabajador, Restitución, Salarios de tramitación, Términ... Incapacidad temporal.Incapacidad.Contingencias profesionales | Fallo desestimatorio | En contra de trabajador como recurrente TOL2.551.160 | Tribunal Supremo | Fecha: 16/04/2012 | Fallo: Desestima | REC: 1467/2011 | 11ER

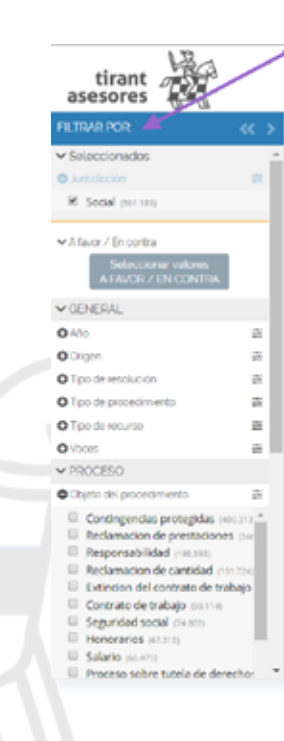

El buscador de **Jurisprudencia** cuenta con una gran cantidad de filtros multiseleción, ubicados a la izquierda de la pantalla, que permiten búsquedas conceptuales por elementos jurídicos como son: **Tipo de resolución***,* **Tipo de procedimiento***,* **Tipo de recurso***,* **Objeto del procedimiento***,* **Tipo de acción***,* **Tipo de delito***,* **Cuestiones previas y procesales***,* **prueba***,*  **principios invocados***,* **motivos del recurso***,* **Sentido del fallo***,* **Consecuencias del fallo***,* **Costas procesales***,* incluyendo el filtro **Abogado** y **Ponente**.

Simplemente, seleccionando la sección **Jurisdicción** del menú aparecen dichos filtros expansivos en forma de árbol, que permiten búsquedas múltiples. Estos filtros alcanzan toda su precisión si selecciona una jurisdicción concreta, pues varían sus valores según la rama del Derecho seleccionada. Todos los filtros son perfectamente combinables con cualquier expresión libre del campo de búsqueda del buscador.

Desde la propia página de resultados (**Resultados de la búsqueda**) se accede al icono **Ficha del documento**, para una primera visualización en extracto del mismo, al de su **mapa** conceptual, así como a la posibilidad de **descargar***,* **compartir***,* **guardar** o **imprimir la sentencia** en el propio equipo.

> 8) RRR Régimen especial de trabajadores del mar. Pensión de jubilación. Trabajadores migrantes. Cálculo de la base reguladora: cómputo de bases medias de cotización por aplicación de la norma más favorable, el tratado bilateral respecto a los reglamentos comunitarios 1408/71, 200/83 y 1248/92. Reitera doctrina STS/IV de 24-octubre-2017 (rcud. 3006/2015). - Tribunal Supremo - Sala Cuarta - Sección Primera - Jurisdicción: Social - Sentencia - Num. Res.: 1071/2017 - Num. Rec.: 696/2016 - Ponente: Rosa Mar... Voces: Mandato, Regimenes de la seguridad social, Relaciones laborales, Seguridad social, Unión europea, Base reguladora, Base reguladora de la prestación, Cotización, Cotización a la seguridad social, Cotización del trabajador, Entidades gestoras, Jubilaci... Desempleo,Jubilacion,Contingencias comunes | Estima parcialmente y casa | A favor de trabajador como recurrente TOL6.498.804 | Tribunal Supremo | Fecha: 29/12/2017 | Fallo: Estima parcialmente | REC: 696/2016 | RES: 1071/2017 | ECLI: ES:TS:2017:4864 | TTER

**Ficha del documento** contiene las **Voces del documento** (aquellas más destacadas), los **conceptos clave** interactivos (con posibilidad de acceder directamente al párrafo en el que se genera el **concepto clave** seleccionado) y un **Resumen esquemático** del documento seleccionado. Con un vistazo tendremos una idea fundada del contenido de la sentencia.

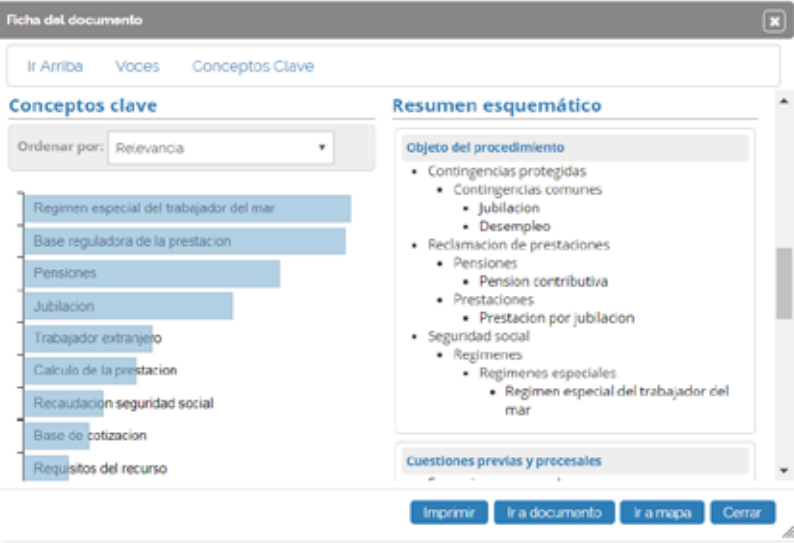

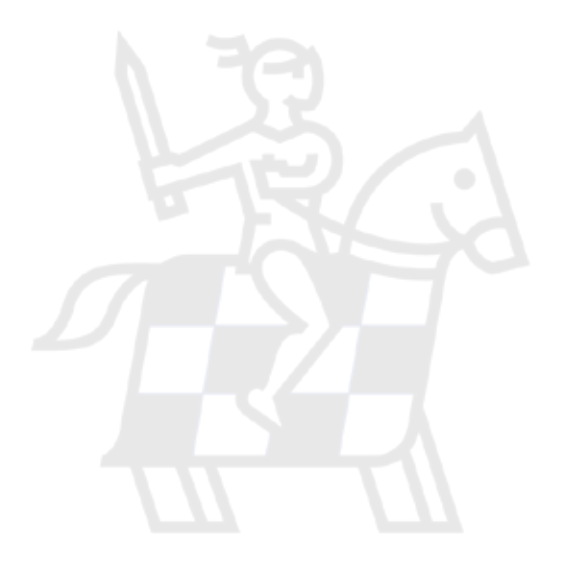

Seleccionado uno de los documentos resultado de la búsqueda, tenemos a nuestra disposición una herramienta única y muy novedosa que nos aporta la representación gráfica de las sentencias. De tal manera que, antes incluso de leer el contenido completo de las resoluciones encontradas, podemos visualizar sus elementos esenciales acudiendo al llamado **mapa conceptual** de las mismas (**Abrir Mapa**), donde se nos muestran sus principales elementos jurídicos, con acceso directo al lugar exacto de la sentencia donde han sido referenciados (seleccionando la lupa adjunta). El **mapa conceptual** constituye un gran esquema interactivo.

> 8) 设立 Régimen especial de trabaiadores del mar. Pensión de jubilación. Trabaiadores migrantes. Cálculo de la base reguladora: cómputo de bases medias de cotización por aplicación de la norma más favorable, el tratado bilateral respecto a los reglamentos comunitarios 1408/71, 200/83 y 1248/92. Reitera doctrina STS/IV de 24-octubre-2017 (rcud. 3006/2015). - Tribunal Supremo - Sala Cuarta - Sección Primera - Jurisdicción: Social - Sentencia - Num. Res.: 1071/2017 - Num. Rec.: 696/2016 - Ponente: Rosa Mar...

Voces: Mandato, Regímenes de la seguridad social, Relaciones laborales, Seguridad social, Unión europea, Base reguladora, Base reguladora de la prestación, Cotización, Cotización a la seguridad social, Cotización del trabajador, Entidades gestoras, Jubilaci... Desempleo, Jubilacion, Contingencias comunes | Estima parcialmente y casa | A favor de trabajador como recurrente TOL6.498.804 | Tribunal Supremo | Fecha: 29/12/2017 | Fallo: Estima parcialmente | REC: 696/2016 | RES: 1071/2017 | ECLI: ES:TS:2017:4864 | **ITER** 

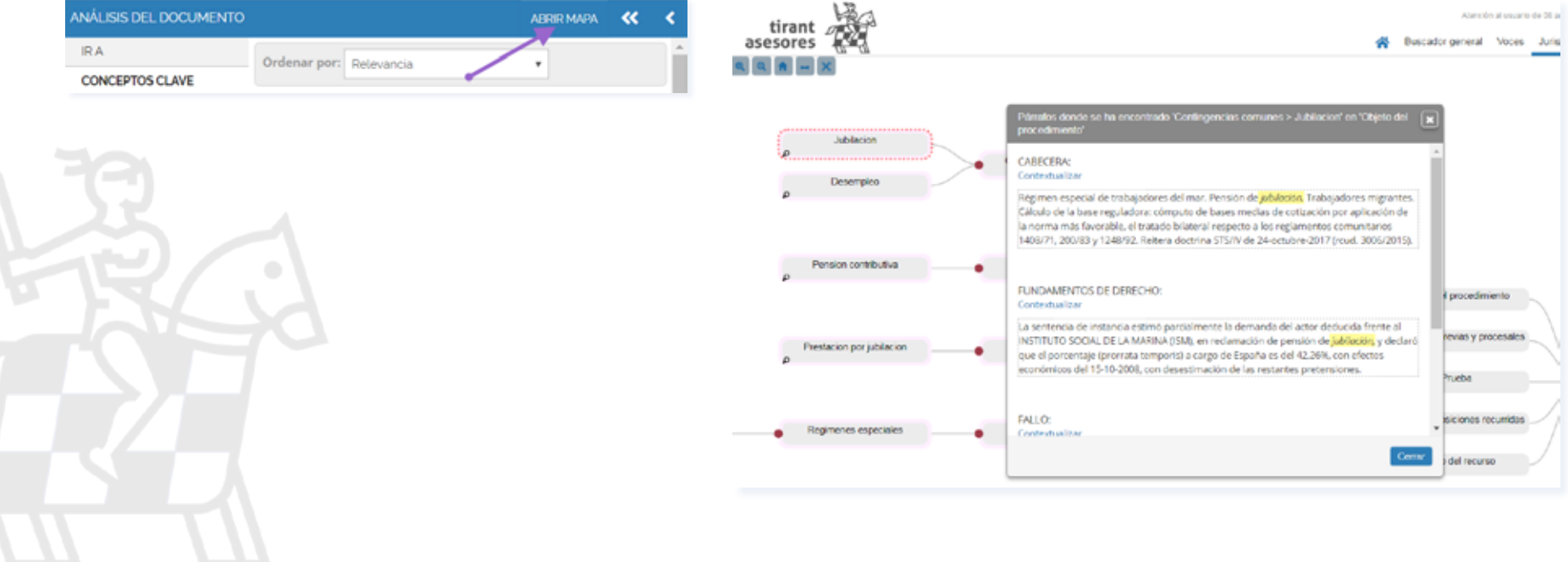

#### 24 GUÍA DE USUARIO TIRANT ASESORES

#### *TIRANT ANALYTICS: BUSQUEDA Y ANÁLISIS ESTADÍSTICO / PROBABILÍSTICO*

Desde la página de **Resultados de la búsqueda** se nos muestra una aplicación muy novedosa **Ir a Tirant Analytics**, que posibilita el análisis estadístico, probabilístico y estratégico de los cerca de 500 millones de datos almacenados que forma nuestro Big Data Jurídico inhe-rente en el Sistema de TIRANT LO BLANCH, haciendo que el usuario pueda analizar de forma global y gráfica la información generada masivamente.

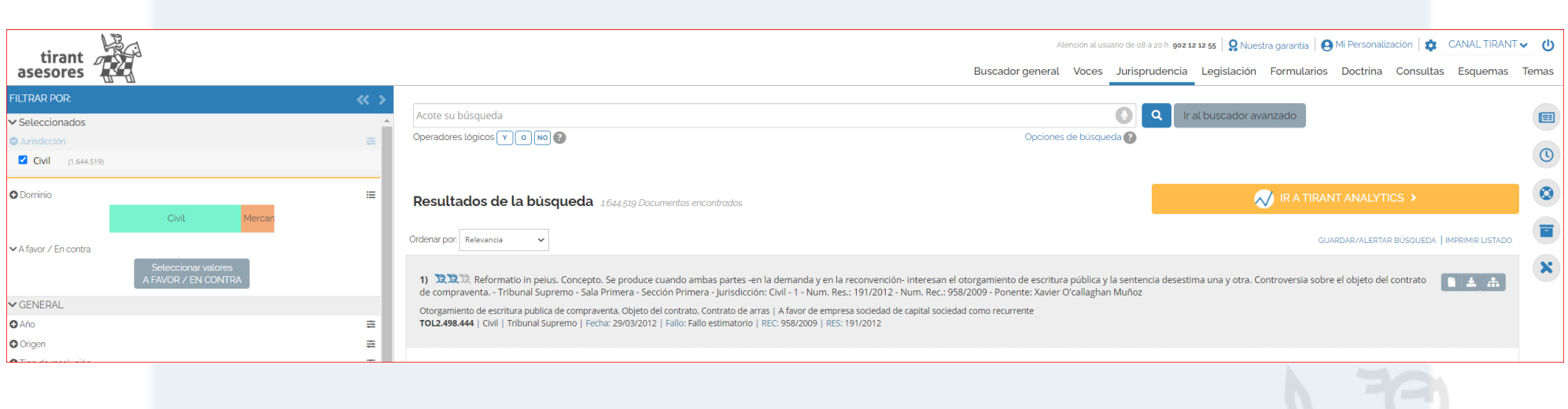

Esta novedosa herramienta permite la explotación estructurada y combinada de los datos en Big Data tras la clusterización de los mismos, generándose nuevos de búsqueda y una experiencia gráfica interactiva de los resultados obtenidos.

#### TIRANT ASESORES GUÍA DE USUARIO 25

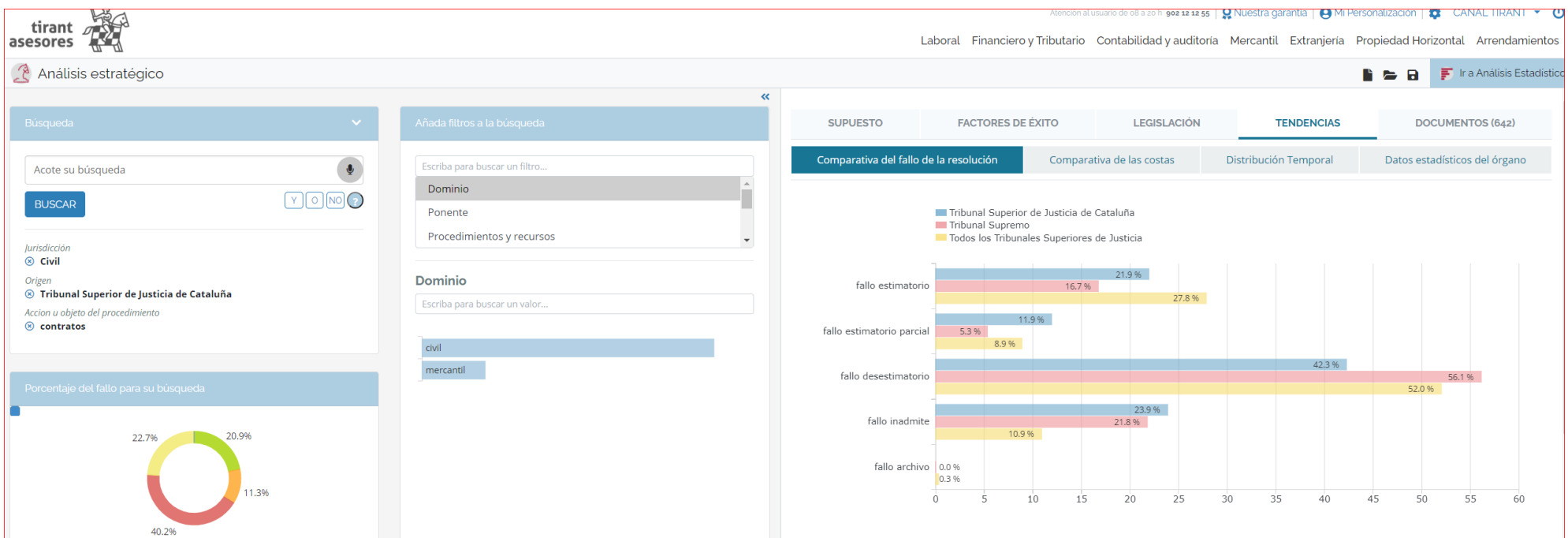

Cada elemento de información generado es representado estadísticamente mediante gráficos sobre los que el usuario puede interactuar para adecuarlos a sus necesidades de información.

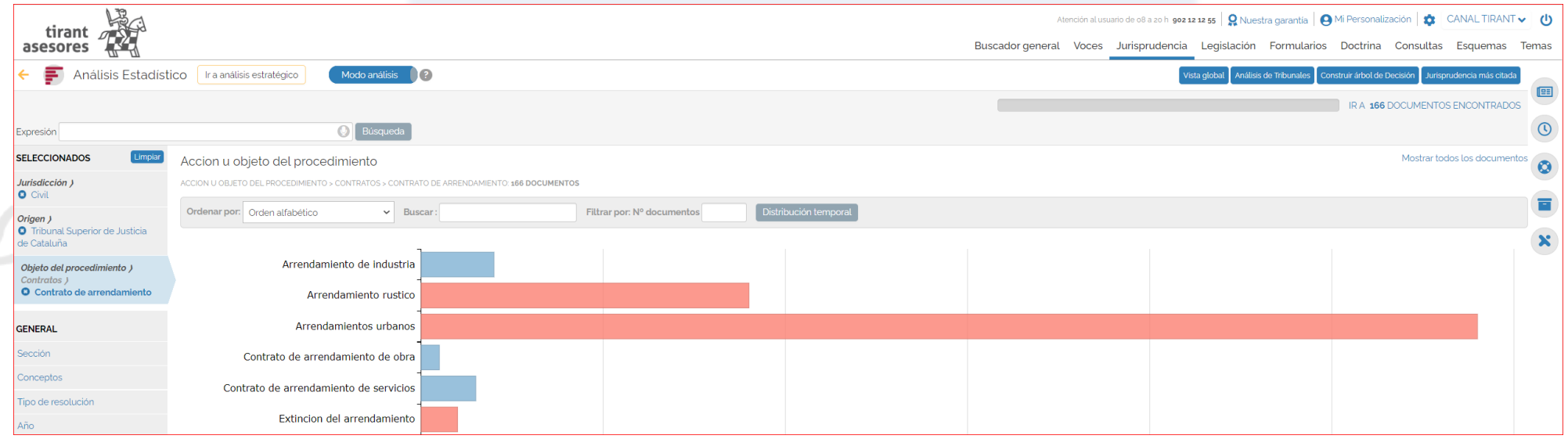

#### <span id="page-25-0"></span>**C. Sección: LEGISLACIÓN**

Este **Buscador de Legislación** avanzado para documentos legislativos, permite encontrar normas de cualquier rango normativo y ámbito territorial: internacional, comunitario, estatal, autonómico, foral y local. A su disposición todo el ordenamiento jurídico actualizado y consolidado.

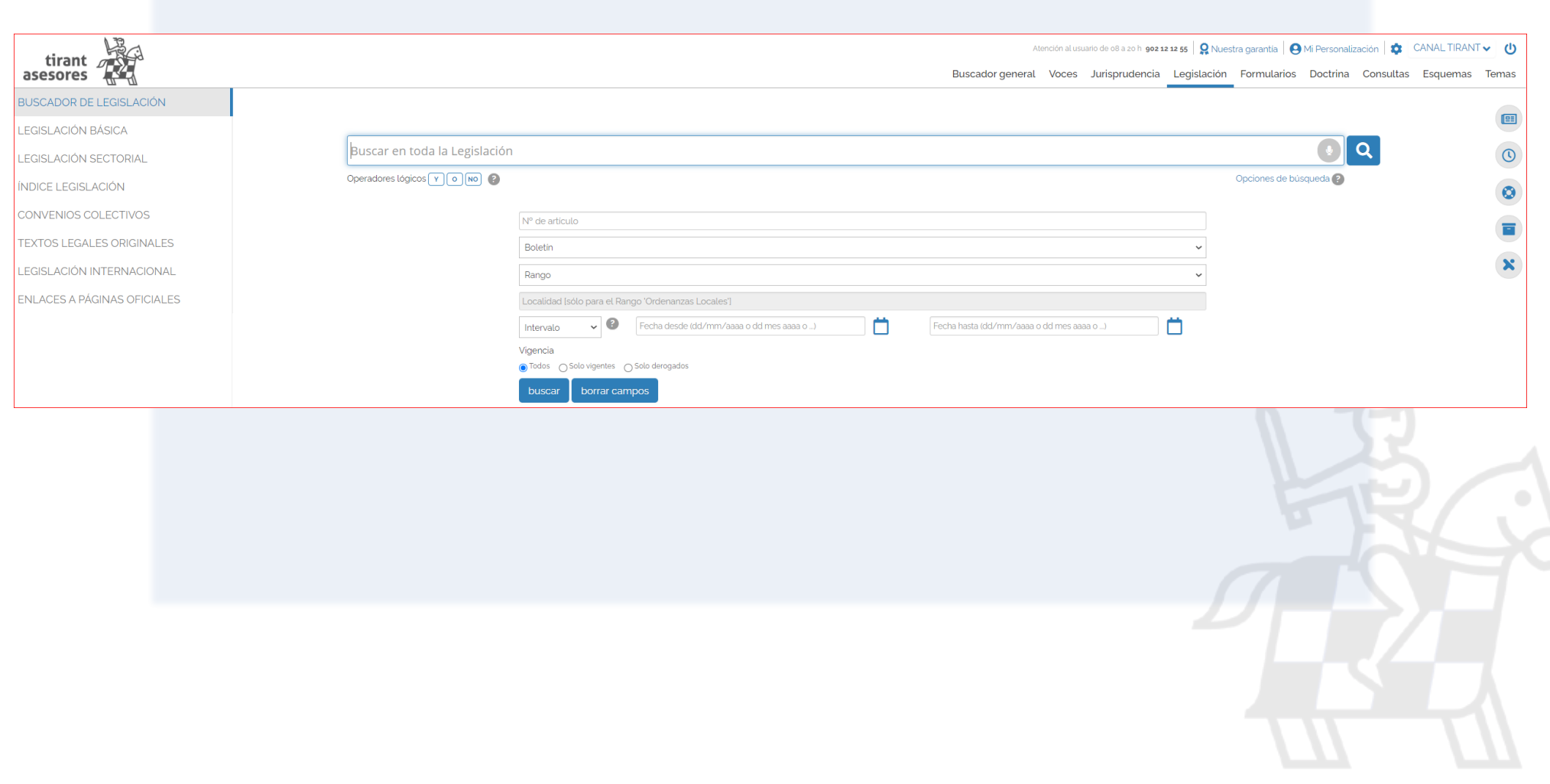

Le sugerimos como mejor opción para localizar una norma concreta, el uso del campo de búsqueda **Busque en toda la Legislación**, pudiendo combinar este criterio de búsqueda con cualquiera de los específicos ofrecidos para legislación: **Nº de artículo***,* **Boletín***,*  **Rango***,* **Localidad***,* **Fecha**. El campo de búsqueda **Busque en toda la Legislación** ofrece las mismas opciones definidas para el **Buscador General**: **Con todas las palabras***,* **Con la frase exacta***,* **Con la expresión literal***,* **Con operadores lógicos***,* etc.

Los **Resultados de la búsqueda** se muestran ordenados siguiendo criterios inteligentes, como su **Relevancia** dentro del ordenamiento jurídico o **fecha** de la norma, pudiendo el usuario seguir acotando su búsqueda desde el buscador **Acote su búsqueda**.

Cabe destacar que los textos legales contienen redacciones intermedias observaciones de vigencia, redacciones de Vacatios Legis y un comparador de vigencias.

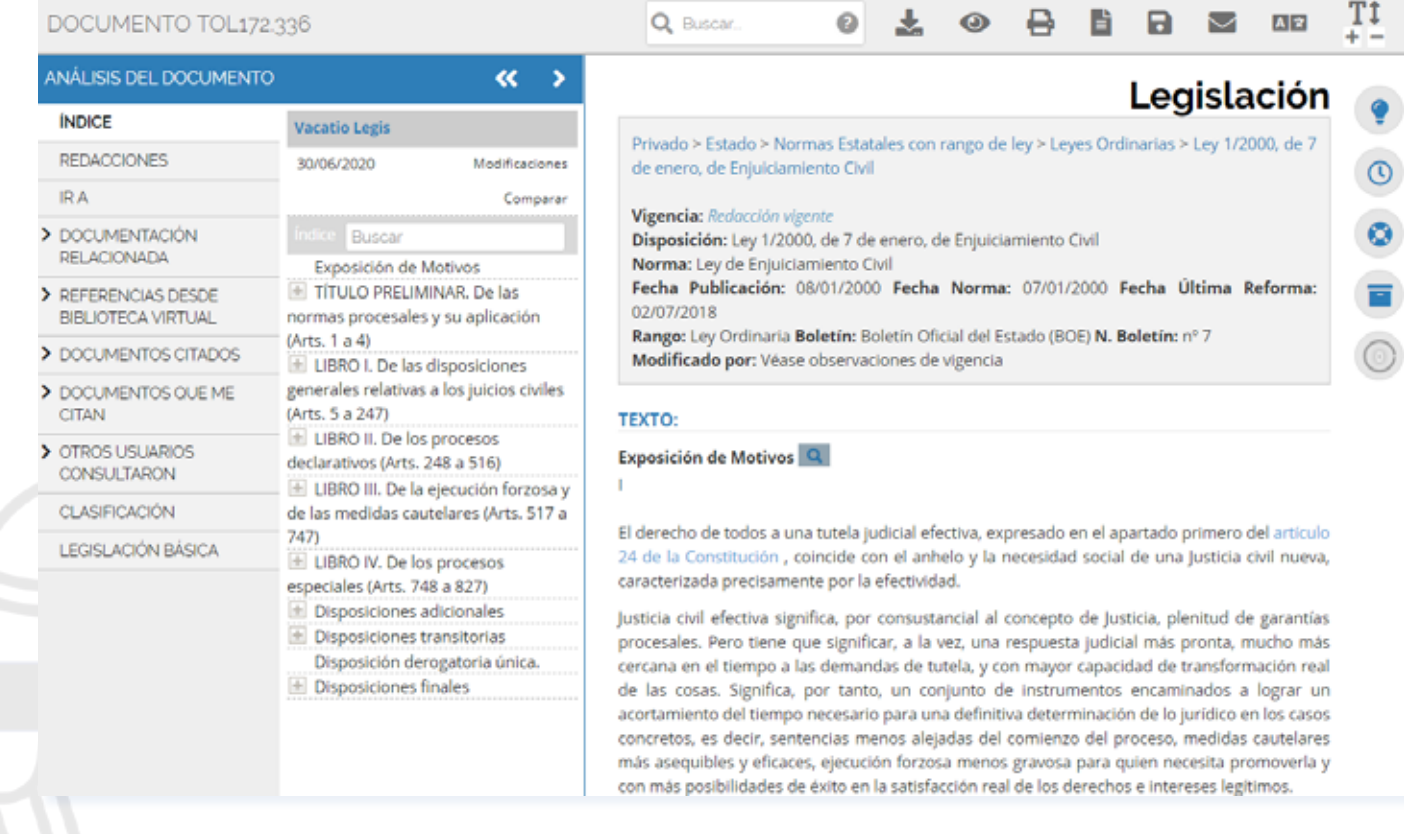

La página BUSCADOR DE LEGISLACIÓN contiene un listado vertical de opciones de navegación (a la izquierda de la pantalla):

#### **LEGISLACIÓN BÁSICA**

El buscador de **Legislación Básica** incorpora los textos fundamentales del ordenamiento jurídico comunitario, estatal, autonómico y foral, clasificados por materias. De esta forma, el usuario puede encontrar la normativa básica sin tener que realizar búsqueda alguna.

Esta funcionalidad desarrolla un auténtico código interactivo, pues estas normas están concordadas con el resto de documentación de la Base de Datos Tirant Asesores: **Jurisprudencia***,* **Formularios***,* **Doctrina***,* **Consultas** y **otras normas de interés**.

#### **LEGISLACIÓN SECTORIAL**

En ella se incluyen los textos normativos más importantes, ordenados por sectores de actividad económica, de ámbito estatal y autonómico.

#### **ÍNDICE DE LEGISLACIÓN**

Esta opción ofrece el ordenamiento jurídico presentado de forma sistemática: todas las normas ordenadas por su ámbito geográfico, por materias, rango normativo y secuencia cronológica.

A la vez dispone de un buscador específico de **Índice de Legislación**, que actúa sobre el título de la norma (ej. Código Civil) o por su referencia numérica.

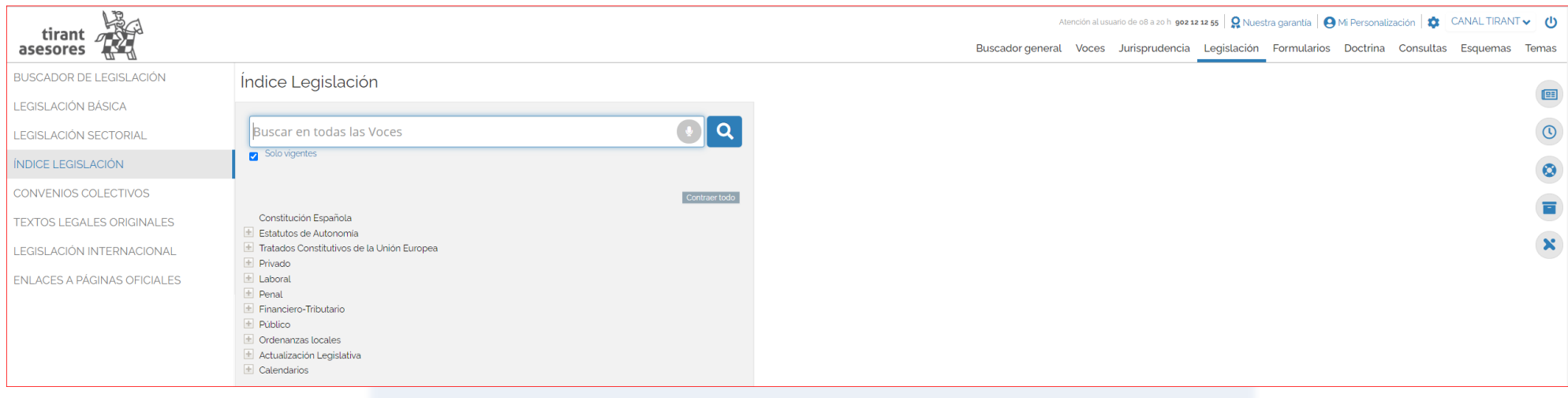

#### **CONVENIOS COLECTIVOS**

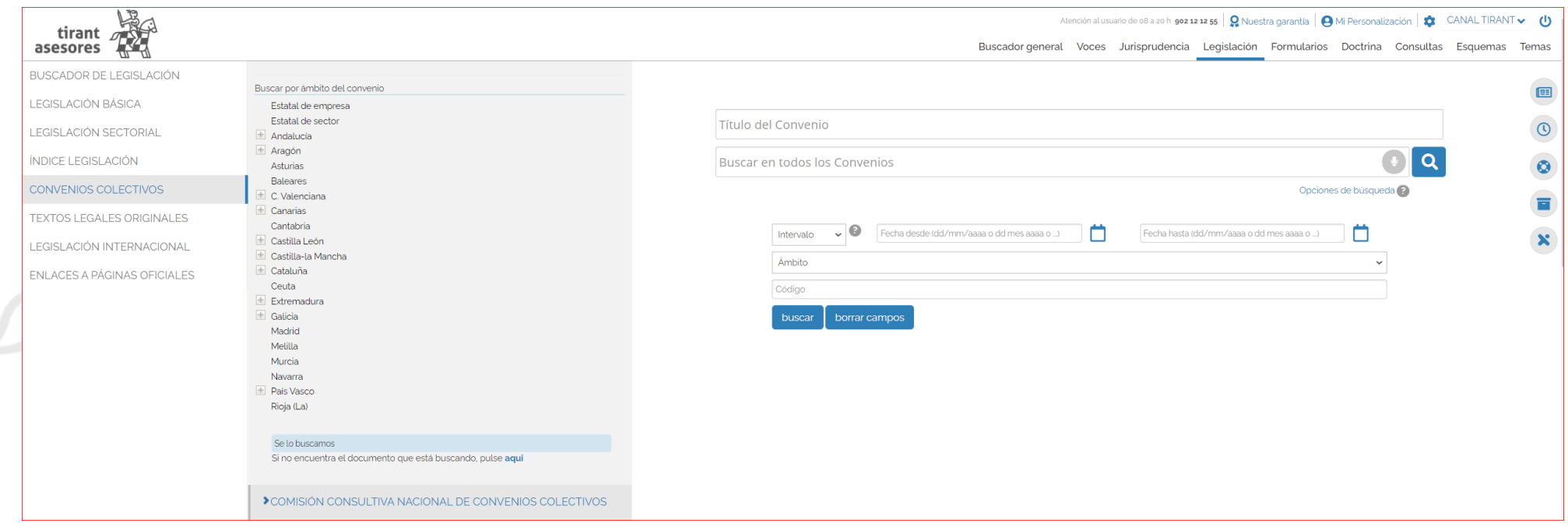

#### **BOLETÍN OFICIAL**

Su **Buscador Textos Legales Originales (Disposiciones)**, permite encontrar disposiciones de carácter general y otras disposiciones legales. Este buscador incorpora toda la legislación estatal, autonómica y europea publicada en el Boletín Oficial del Estado (BOE), tanto de la sección I como de la Sección III desde 1960.

Son textos legales originales, no llevan consolidación aunque sí análisis jurídico dentro de la norma.

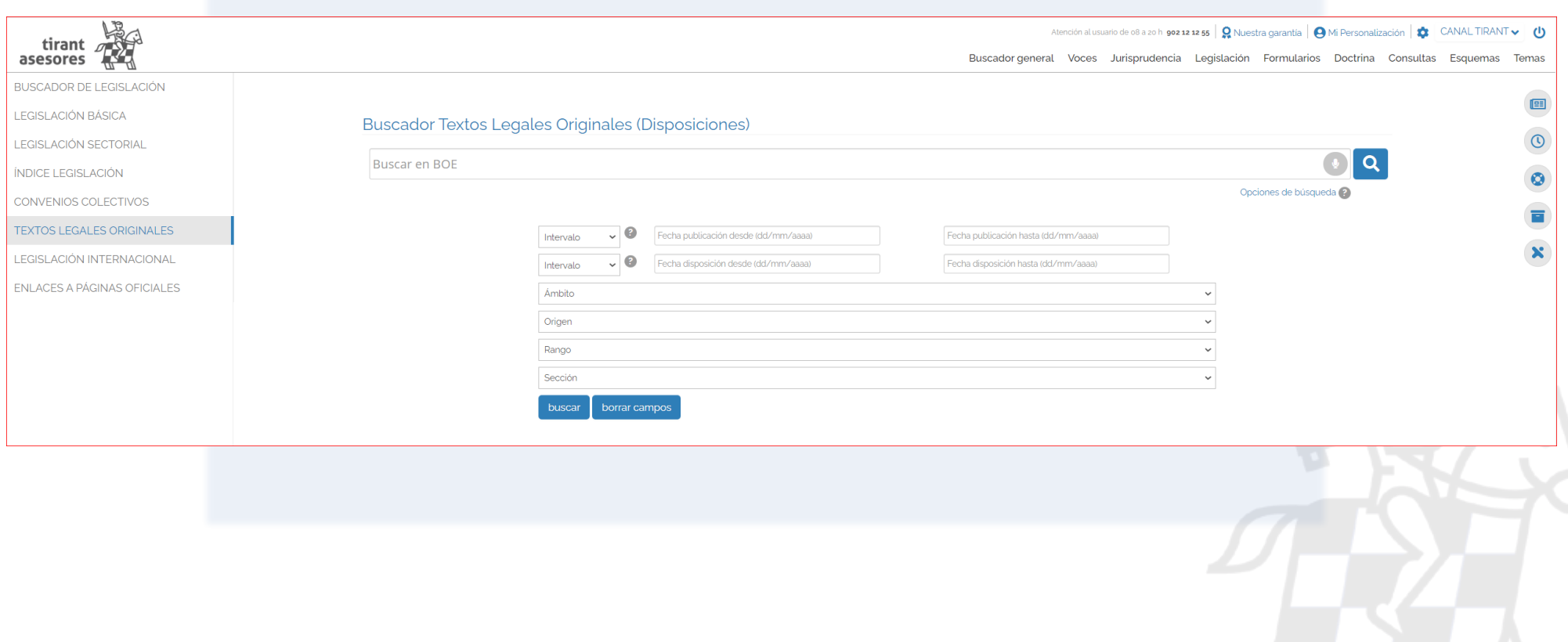

#### **LEGISLACIÓN INTERNACIONAL**

Extensa recopilación de enlaces externos a un gran número de ordenamientos jurídicos extranjeros.

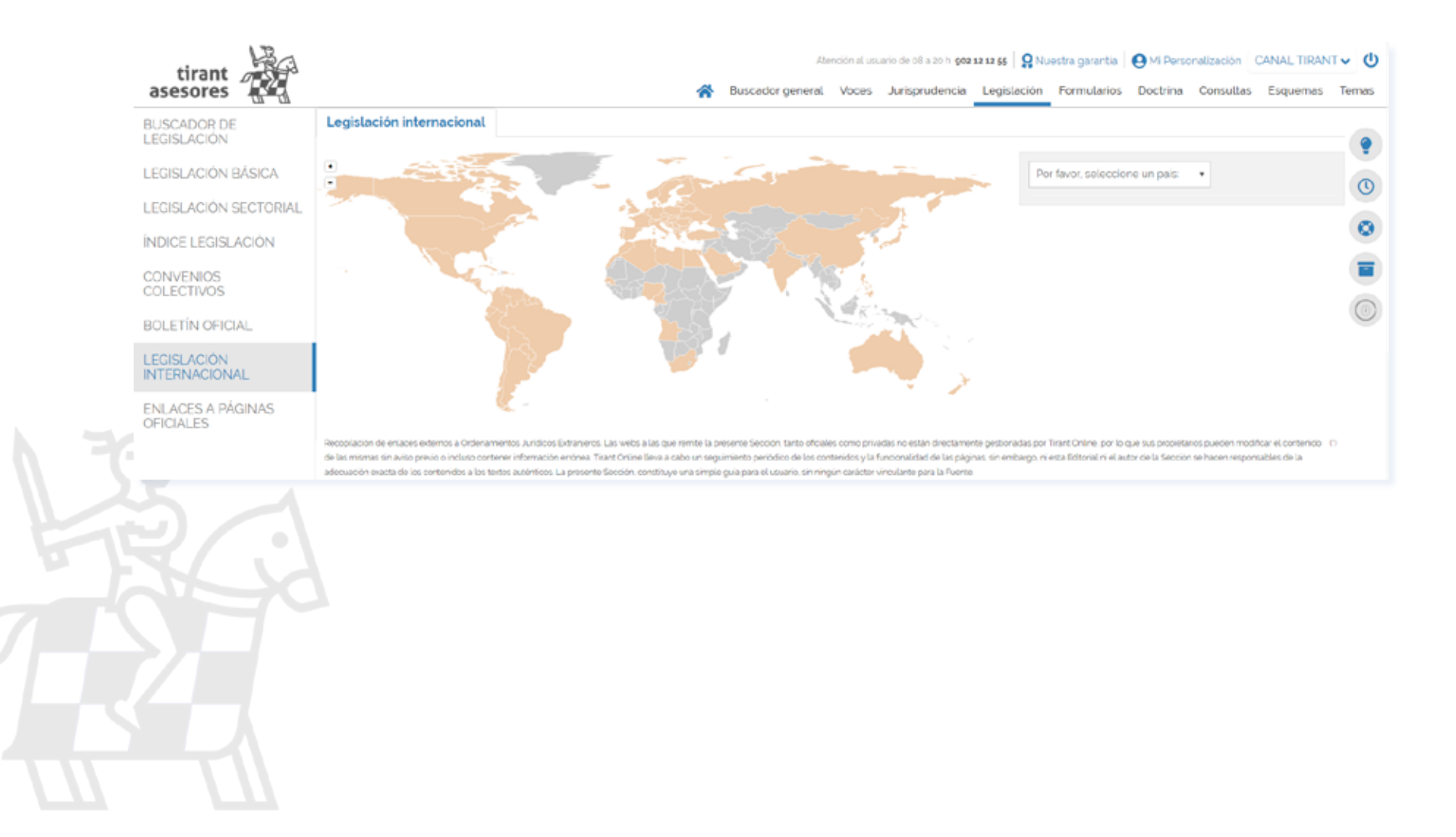

#### <span id="page-31-0"></span>**D. Sección: FORMULARIOS**

Tirant Asesores dispone de una completa colección de formularios en todas las ramas del Derecho. Puede consultarlos desde el buscador avanzado de formularios (**Buscar en todos los Formularios**) o bien navegando a través del **Índice de Formularios** específicos.

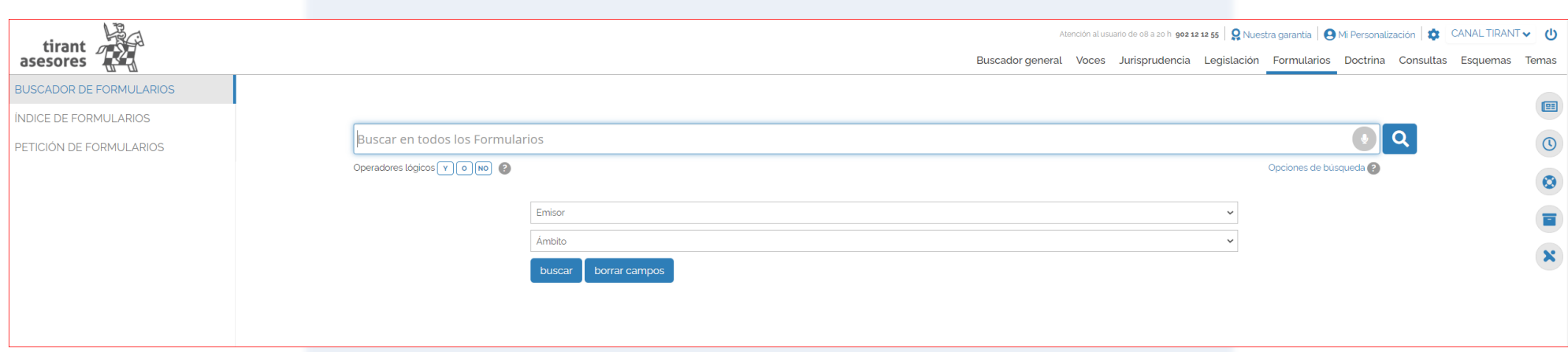

El **Índice de Formularios** está especialmente concebido para la navegación guiada. Muestra todos los formularios sistematizados en forma de árbol por cada uno de los ámbitos jurídicos.

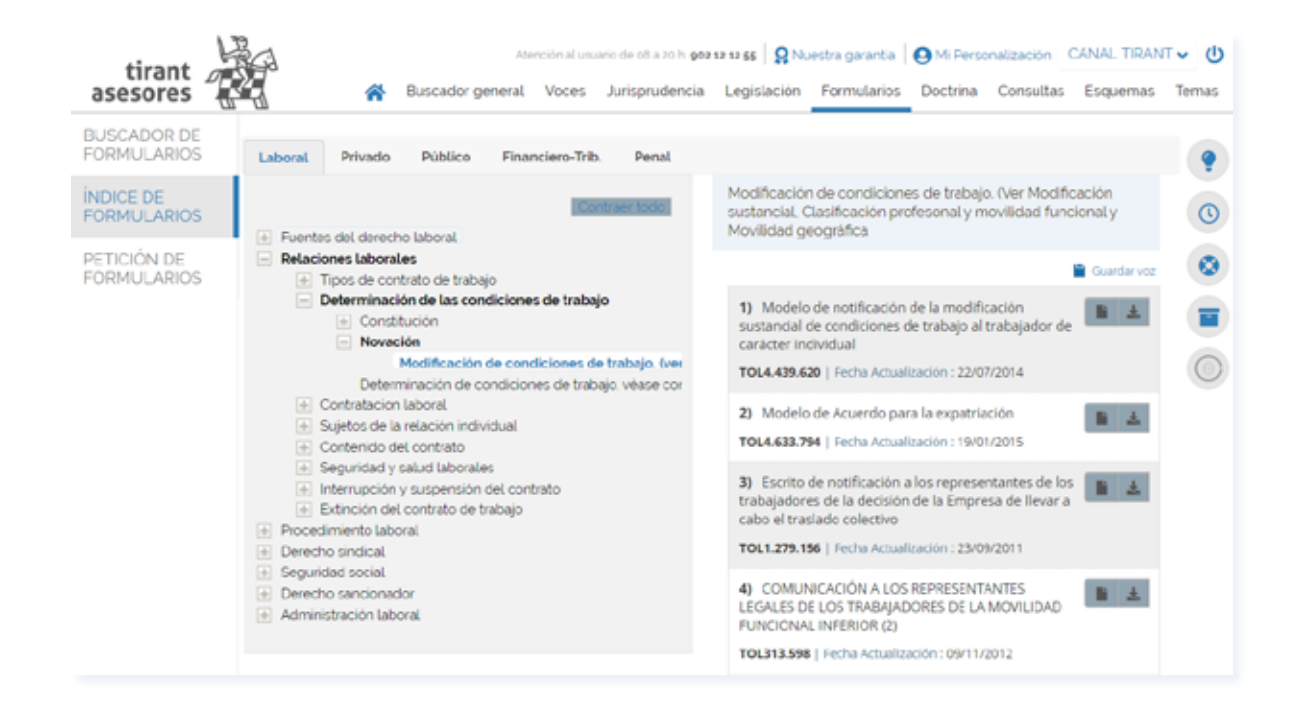

Si no localiza el formulario que necesita, solicítelo a través del servicio **Petición de Formularios**.

El buscador avanzado de formularios permite realizar búsquedas abiertas sobre todo el conjunto de documentos. Se aconseja utilizar la opción **Con todas las palabras** o seleccionando alguna de las alternativas de búsqueda ya señaladas para el Buscador General (**Con la frase exacta**, **Con expresión literal**, **Con operadores lógicos: Y, O, NO**, o **por Proximidad**), combinando esta búsqueda con la que obrece los otros campos como **Emisor** y **Ámbito**.

Los documentos resultado de la búsqueda se presentan ordenados según criterios de relevancia e inteligencia.

http

Una vez dentro del propio documento seleccionado, el formulario aparece encuadrado jurídicamente en el momento procesal y material correspondiente, lo que permite al usuario establecer conexiones con las normas básicas que lo regulan y otra documentación asociada al mismo de relevancia (desde el listado vertical, a la izquierda del sitio, con opciones de navegación).

Cada formulario dispone de funcionalidades y herramientas prácticas que actúan sobre el documento seleccionado, como la opción de Descargar o compartir el documento, Editar el documento en web, visualizar el documento en modo lectura, imprimir el formulario, enviarlo por e-mail, así como la posibilidad de adjuntar documentación de interés sobre el propio documento.

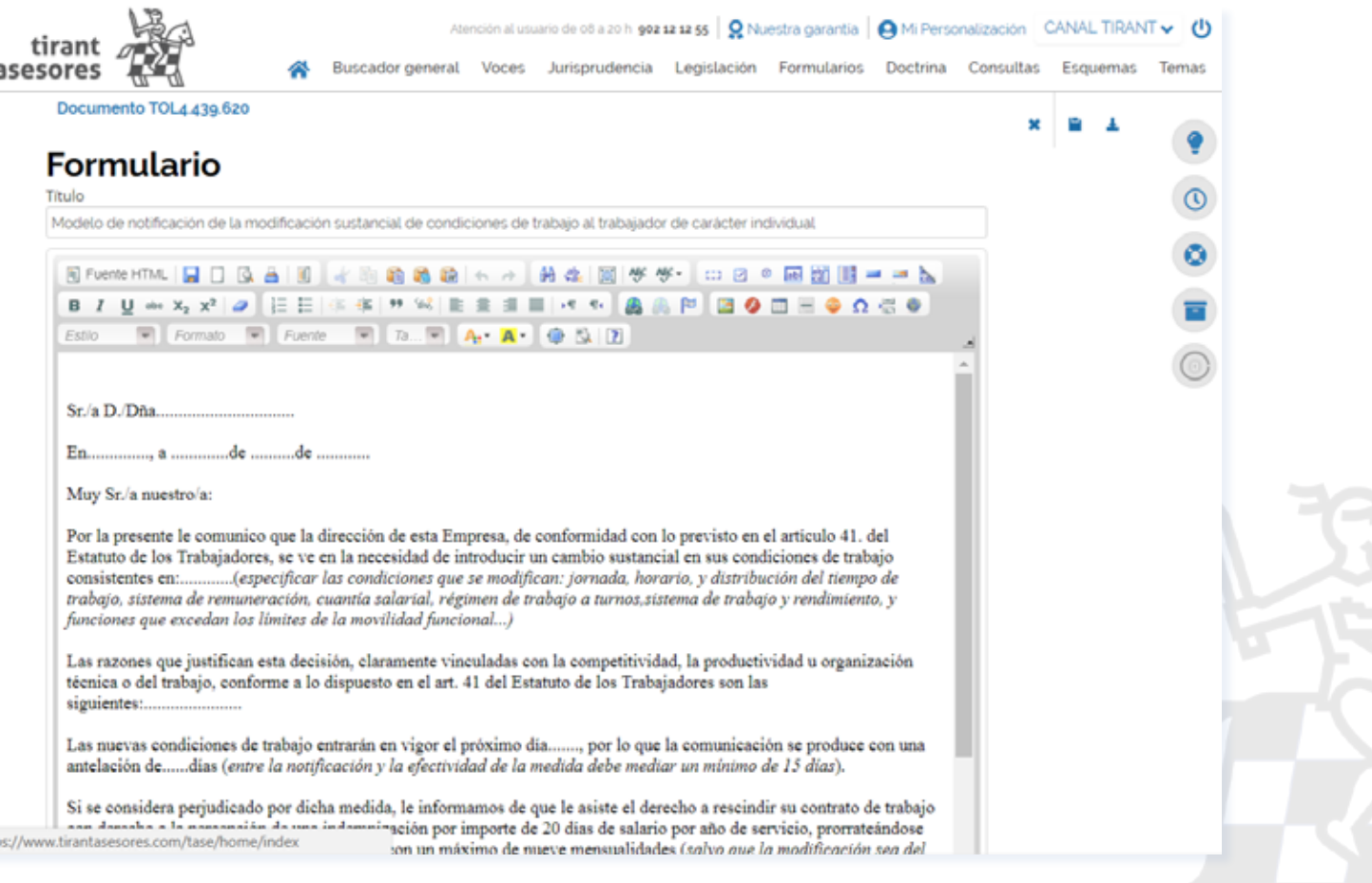

#### <span id="page-34-0"></span>**E. Sección: DOCTRINA**

Una auténtica biblioteca en su Base de Datos.

Tirant Asesores le brinda todo el fondo práctico de la Editorial TIRANT LO BLANCH, además de otras revistas y artículos doctrinales.

Esta sección constituye un auténtico fondo de biblioteca interactivo, que el usuario de Tirant Asesores puede consultar libremente desde su Base de Datos, usando las mismas opciones de búsqueda que las comentadas para cualquier otro documento o bien haciendo una búsqueda alfabética, de todos los títulos y artículos existente en la Base de Datos, usando el filtro **Doctrina Ordenada Alfabéticamente**.

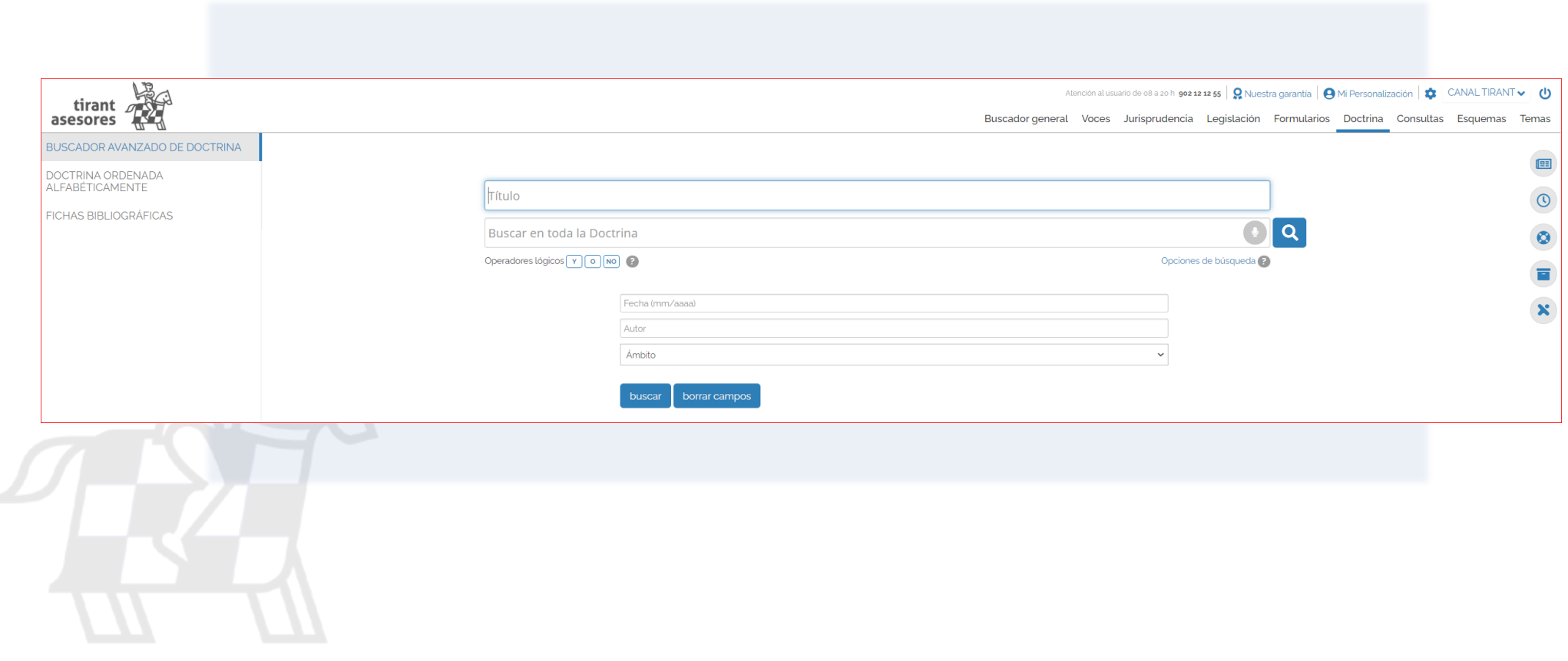

#### - **Doctrina Ordenada Alfabéticamente**:

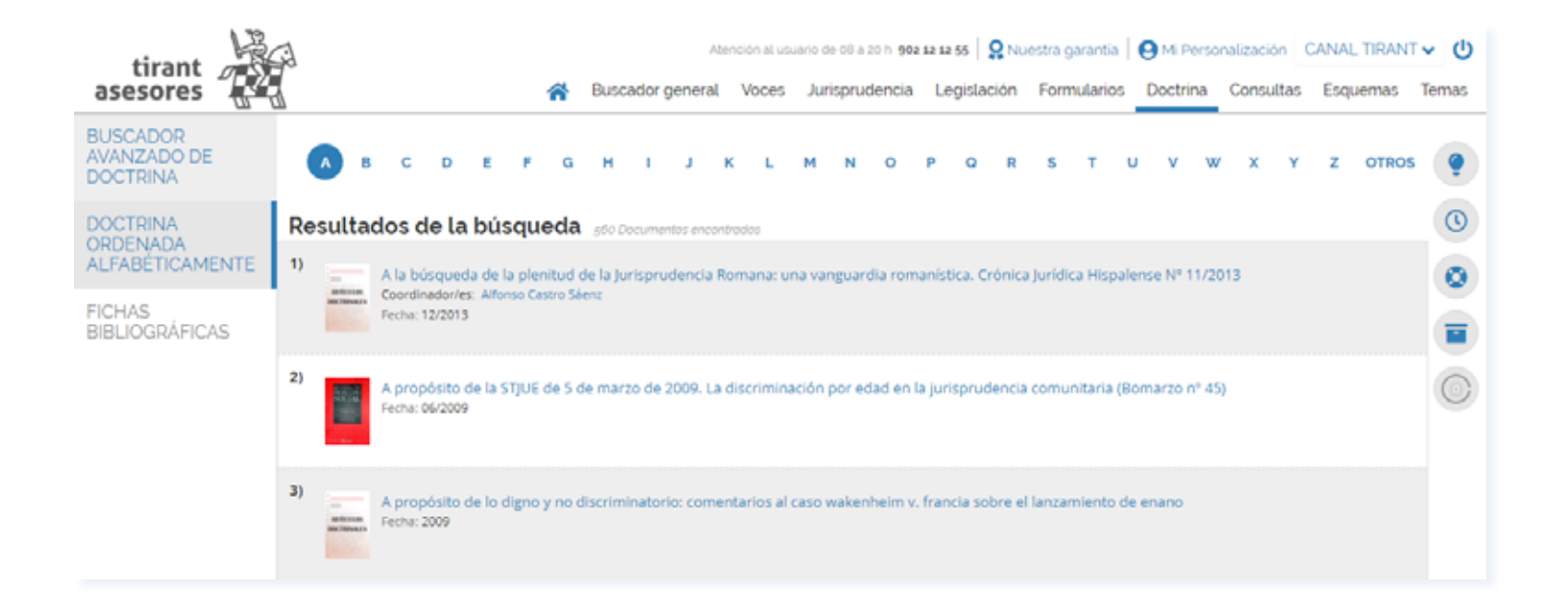

Se ofrece la posibilidad de acceder a toda la bibliografía navegando a través de las Fichas Bibliográficas, pudiendo accederse a la biblioteca a través de su buscador Buscar en todas las **Fichas bibliográficas**. Se aconseja utilizar el campo **Con todas las palabras** o seleccionar alguna de las alternativas de búsqueda ya señaladas para el **Buscador General** (**Con la frase exacta**, **Con expresión literal**, **Con operadores lógicos: Y, O, NO**, o **por Proximidad**). Si lo prefiere opte por el campo **Título del libro** que esté buscado, su **Autor**, **Ámbito**, **Editorial** y **Año**.

Tirant Asesores dispone de cuidadas reseñas bibliográficas de libros jurídicos publicados por todas las editoriales del mercado, así como artículos publicados en las revistas más importantes.

### TIRANT ASESORES GUÍA DE USUARIO 37

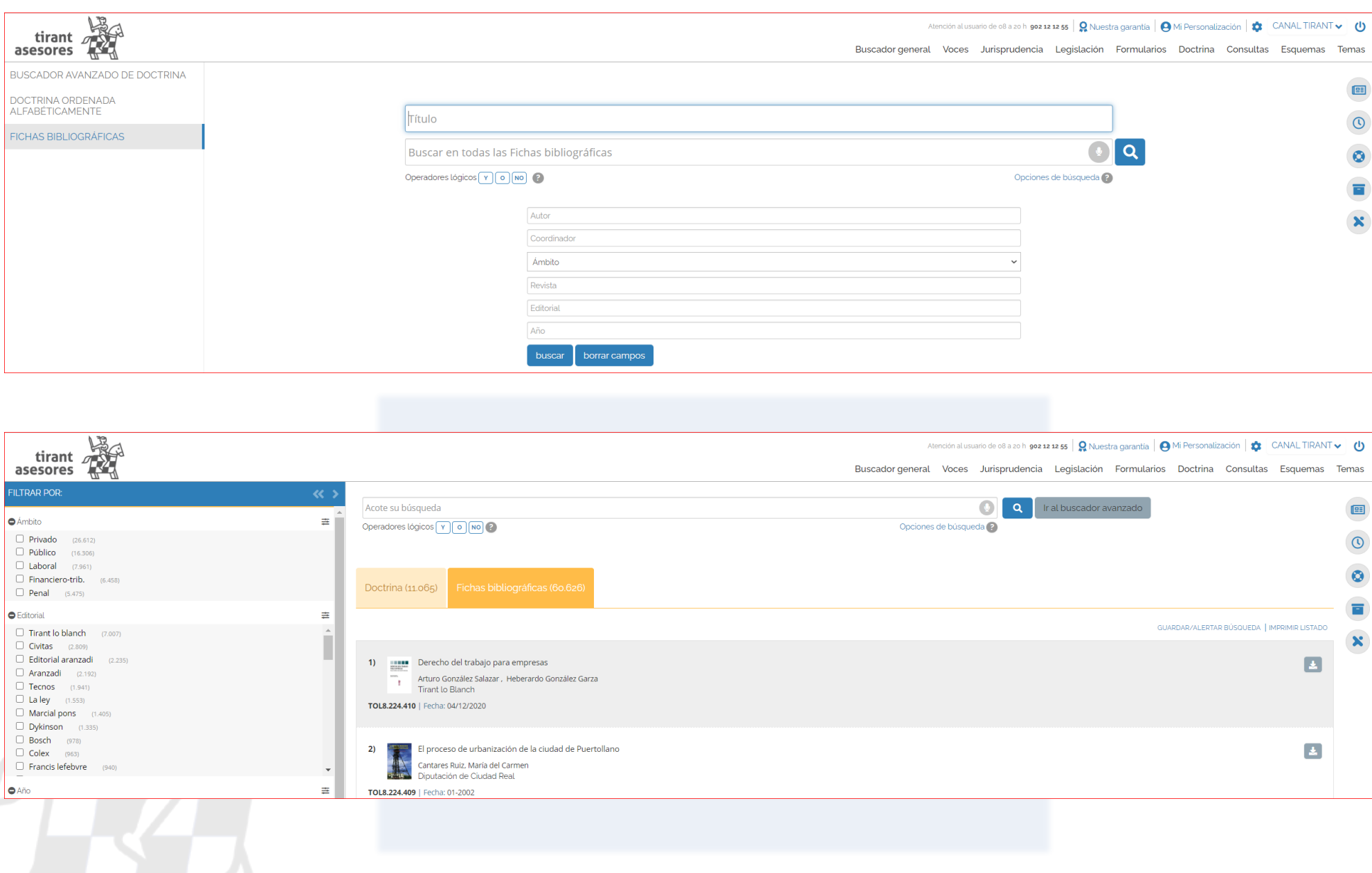

#### <span id="page-37-0"></span>**F. Sección: CONSULTAS**

Tirant Asesores ha seleccionado un amplísimo elenco de consultas formuladas ante diferentes organismos públicos y privados, al objeto de servir de aclaración ante dudas frecuentes planteadas por los profesionales.

Se incluyen respuestas a consultas emitidas, entre otros, por la Dirección Generalde Tributos (DGT), la Agencia Tributaria, el Ministerio de Trabajo, Notariado, el Instituto de Contabilidad y Auditoria de Cuentas (ICAC), el Colegio Oficial de Graduados Sociales y otros. Además, se incorporan consultas planteadas por usuarios de Tirant Asesores a la propia Editorial TIRANT LO BLANCH cuando se estiman pueden ser de interés general.

De nuevo al igual que en las secciones anteriores, se aconseja el uso del campo de búsqueda Con todas las palabras en combinación con el órgano Emisor que resuelve la Consulta.

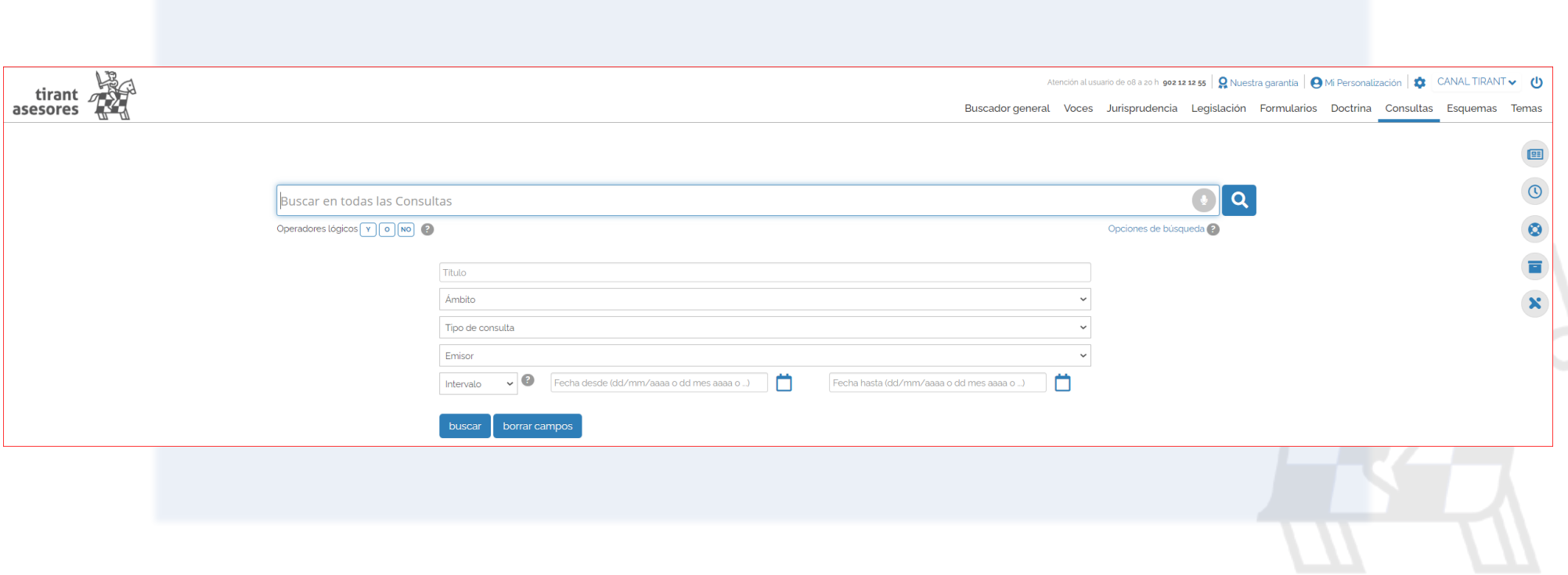

#### <span id="page-38-0"></span>**G. Sección: ESQUEMAS**

Nuestros **Esquemas** muestran el ordenamiento jurídico expuesto de forma gráfica, lógica y ordenada en sus rasgos esenciales. Tirant Asesores ofrece sus Esquemas exclusivos, sustantivos y procesales.

Los Esquemas se presentan en forma de índice (**Subcategorías de Esquemas**) concebido para una navegación guiada y añaden, como documentación relacionada, **Esquemas Disponibles para descargar**, **Legislación**, **Jurisprudencia**, **Doctrina**, **Consultas**, **Formularios**, etc.

Los **Esquemas** Tirant Asesores han sido diseñados para que el profesional pueda, de forma rápida, centrar cualquier asunto jurídico al que deba hacer frente.

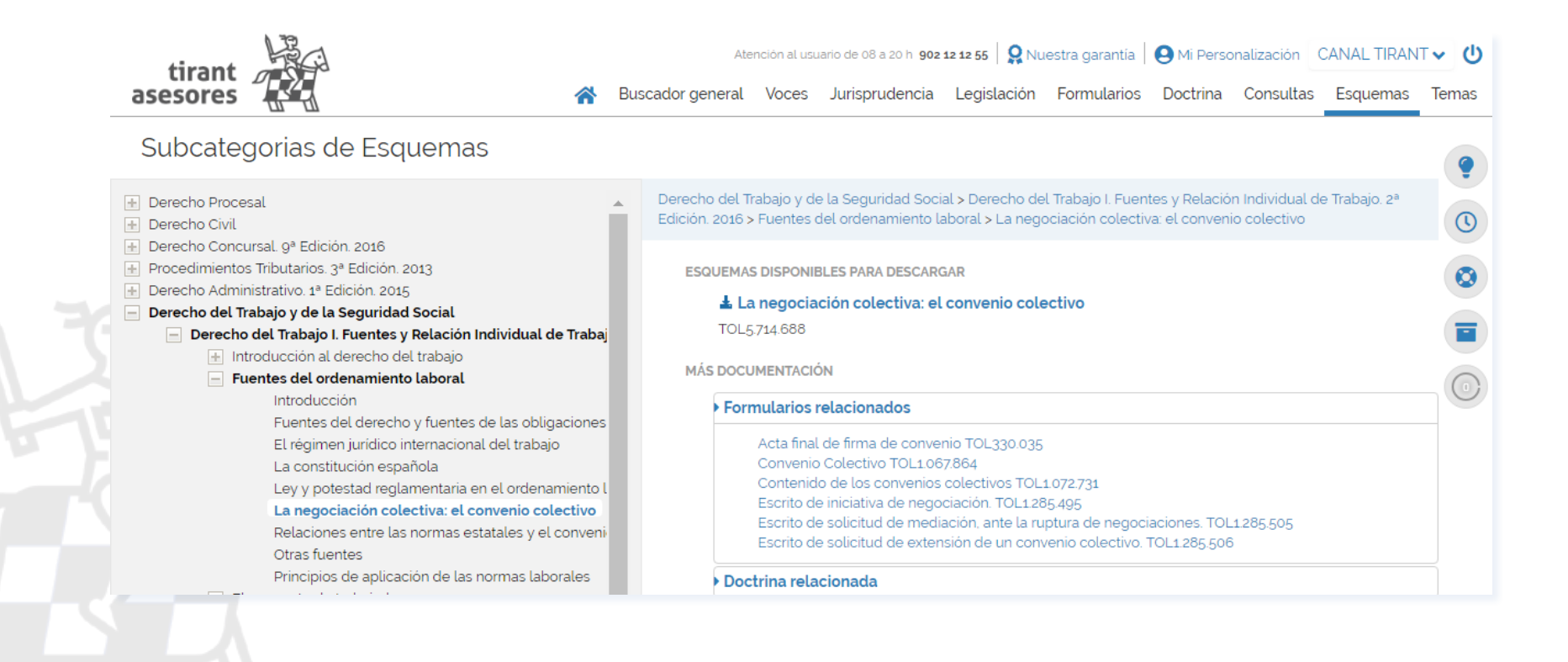

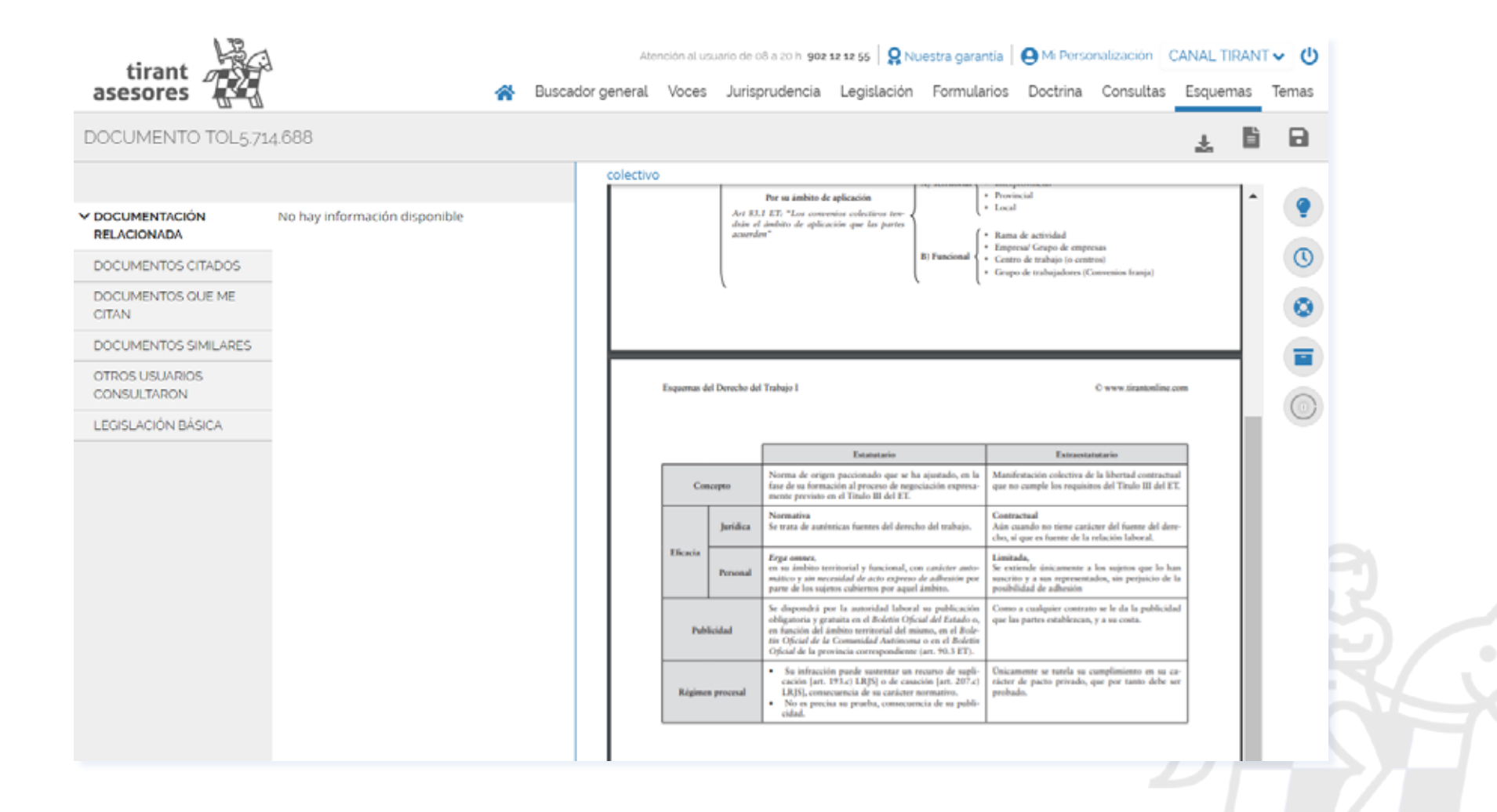

#### <span id="page-40-0"></span>**H. Sección: TEMAS**

Una herramienta de información especializada sobre materias de máximo interés, estructurada de forma rigurosa y con una documentación de primer nivel.

Cada uno de nuestros **Temas** (catalogados siguiendo la gama de colores creados por la Editorial para los libros jurídicos TIRANT LO BLANCH), cuenta con un acceso por **Voces** a la información jurídica imprescindible sobre la voz seleccionada, incluyendo, para mayor información, **Resúmenes Técnicos** orientativos para el usuario, **Legislación específica**, **Formularios adaptados**, **Esquemas sustantivos y procesales**, un **Buscador** sobre el propio tema seleccionado, un servicio de **Consultoría**, así como una **Biblioteca sectorial**, un índice de **Novedades** y el servicio llamado **Expedientes**.

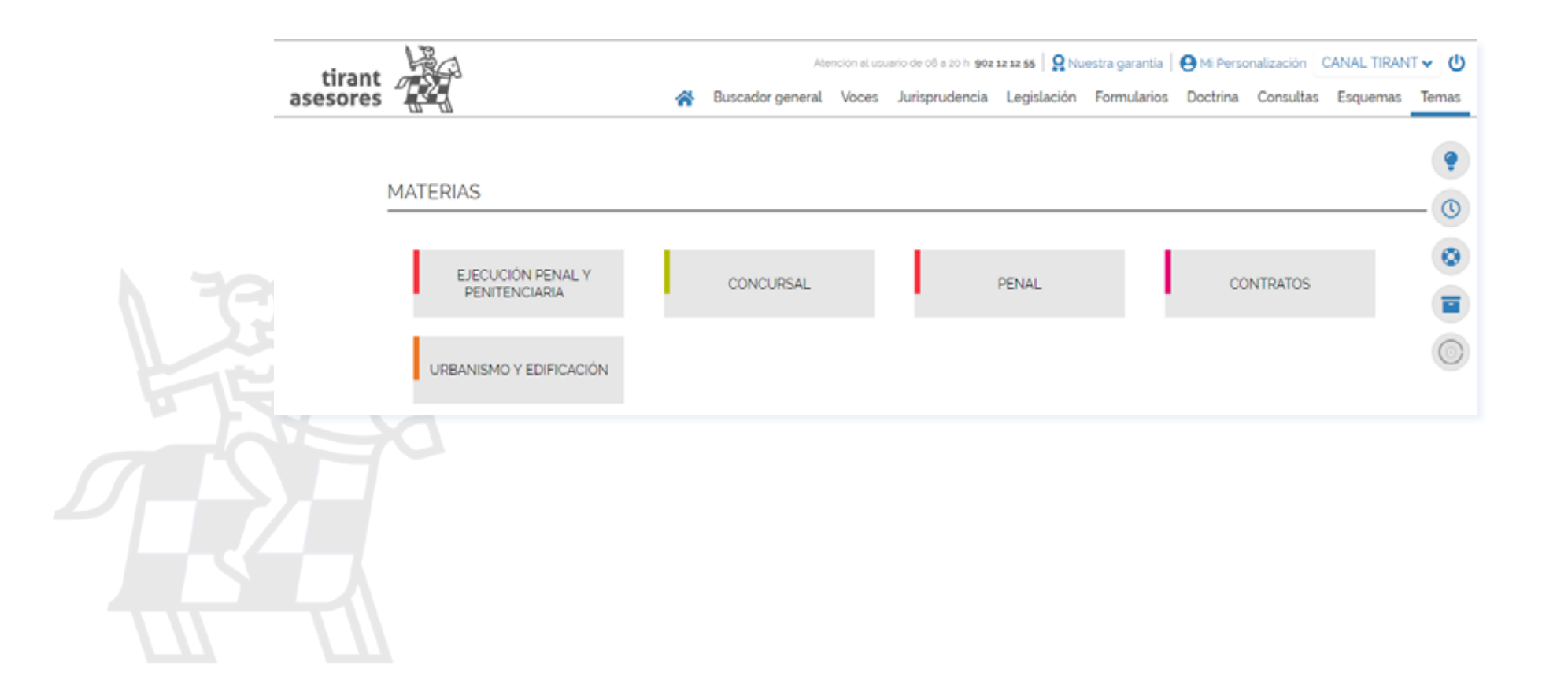

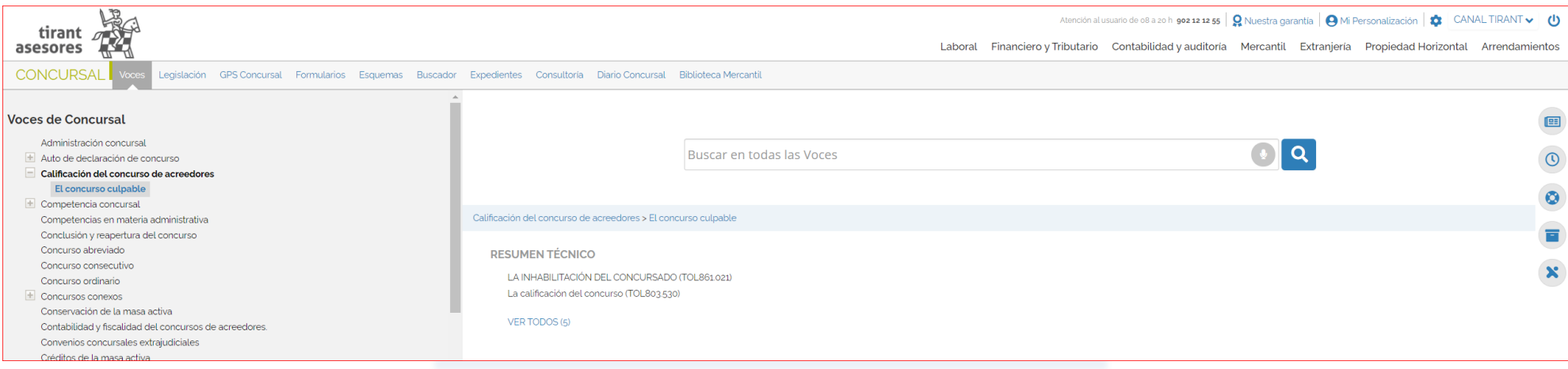

En la funcionalidad **Expedientes**, encontrará aquellos **Expedientes modelo** de uso común en el ejercicio de la abogacía.

Escritos ya elaborados para su presentación ante los órganos judiciales, con información suplementaria de interés, y con la posibilidad de importarlos de forma automática al **Programa de Gestión de Expedientes**, para mejorar y agilizar la gestión jurídica propia del profesional en ejercicio.

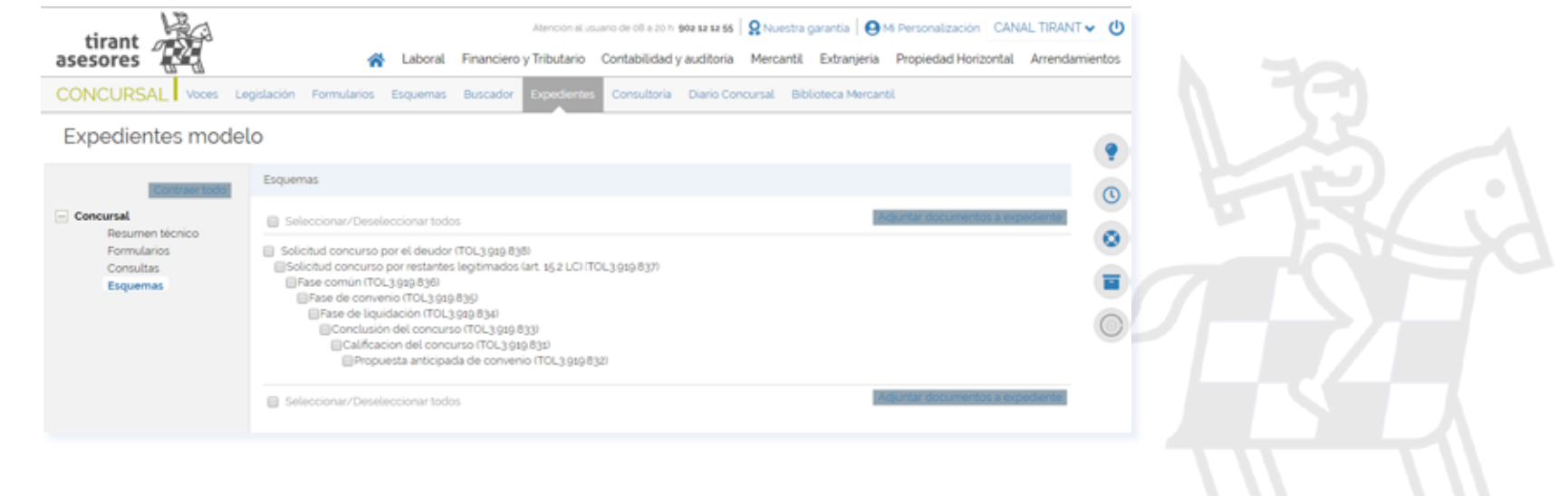

#### <span id="page-42-0"></span>**OTRAS CUESTIONES DE INTERÉS 4**

#### **1. ¿Cómo se accede a los documentos TOL?**

Accedemos a los documentos pinchando directamente sobre su título o a través de su número de referencia TOL desde cualquier buscador de la Base de Datos.

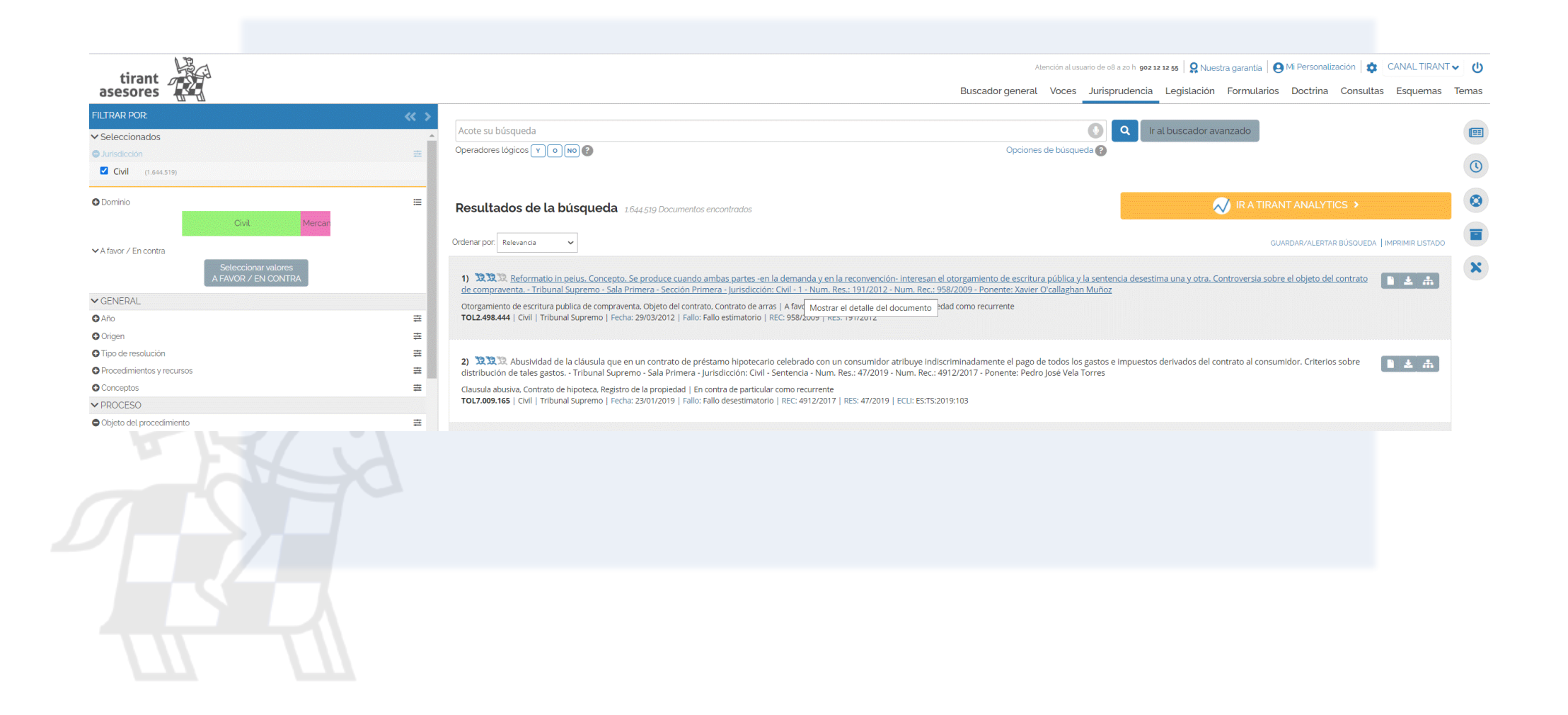

#### <span id="page-43-0"></span>**2. Composición de la barra de herramientas dentro de un documento TOL**

Seleccionado uno de los Documentos TOL, encontrará en la cabecera de página una barra de herramientas o de tareas común a todo tipo de documento de la Base de Datos TOL (**Jurisprudencia**, **Legislación**, **Formularios**, etc.) con las opciones más usadas. De izquierda a derecha son: **Descargar o compartir el documento**, **Abrir el documento en modo lectura simplificada**, **Imprimir el documento, Adjuntar el documento a expediente**, **Guardar en Mis documentos**, **Enviar documento por e-mail**, posibilidad de **Traducir el documento** y la opción de aumentar o reducir el tamaño de la letra.

Además encontramos un buscador específico para encontrar una expresión dentro del propio documento. Una vez encontrada, aparecera remarcada en el texto, con acceso directo a las partes del documento que la contienen.

En la parte izquierda de la pantalla, a la misma altura de la barra de herramientas, encontramos la identificación del documento, esto es, su número de referencia o número TOL, así como la posibilidad de volver al listado inicial de documentos encontrados o de pasar al siguiente.

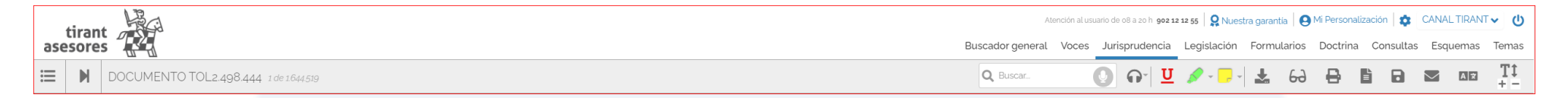

ABRIR MAPA nos ofrece la posibilidad de consultar el **mapa conceptual** del documento, del que ya hemos hablado, esquema interactivo del mismo de gran utilidad práctica.

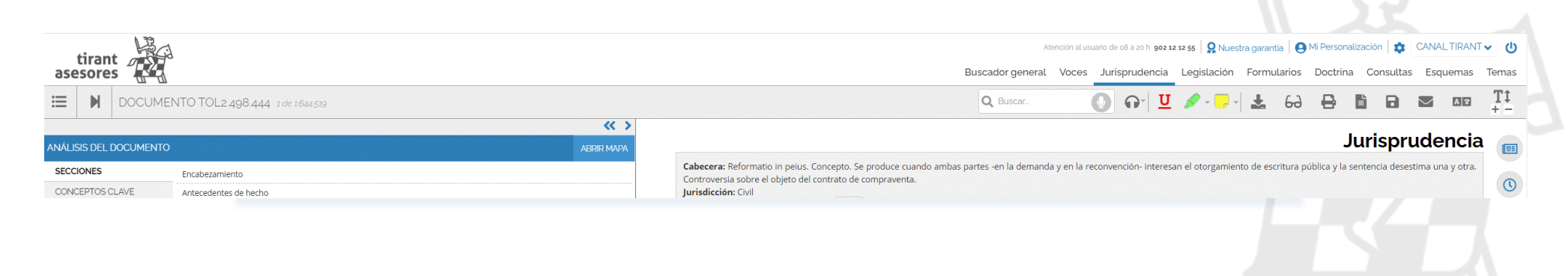

#### TIRANT ASESORES GUÍA DE USUARIO 45

La opción **SECCIONES** nos permite el acc eso directoa una parte concr eta del documento.

<span id="page-44-0"></span>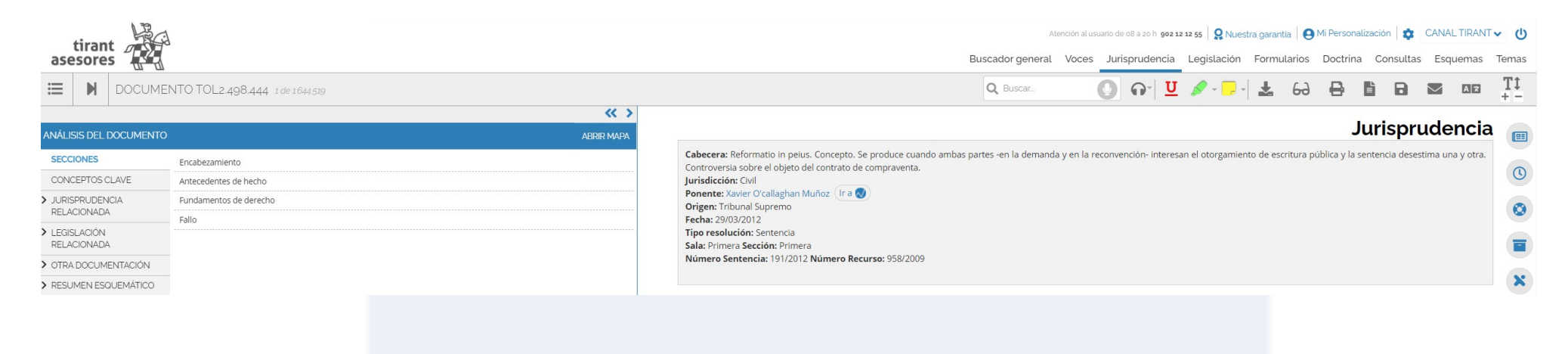

#### **3. La interactividad de los documentos**

Los documentos TOL son interactivos con el resto de documentación de la Base de Datos, a través de los enlaces que aparecen en el texto señalados en azul.

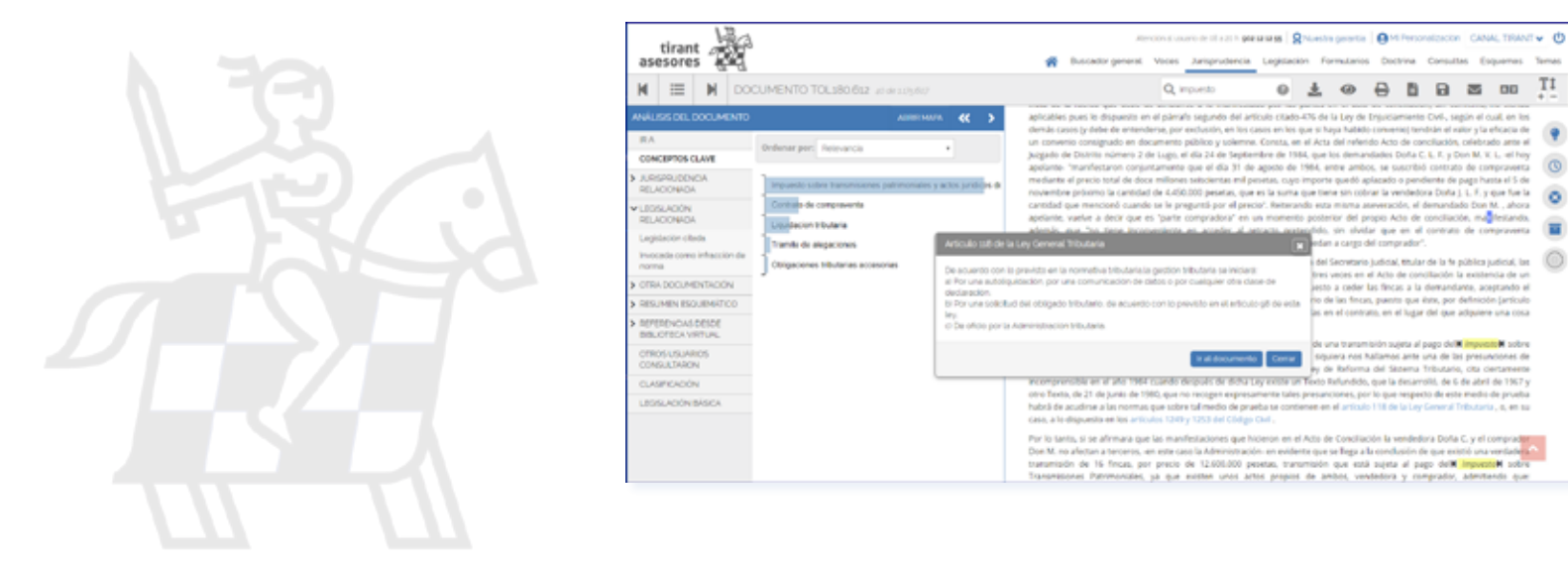

El acceso automático a los documentos o a parte de los mismos a través de los vínculos o enlaces es posible no solo con los del tipo **Legislación**, sino también con los de **Jurisprudencia**.

La interactividad aplicada al **Iter Procesal** de las sentencias permite consultar su historial procesal enlazando las distintas sentencias y recursos de forma cronológica y gráfica. De forma que pueda recorrer todo el itinerario procesal de la sentencia que le interese.

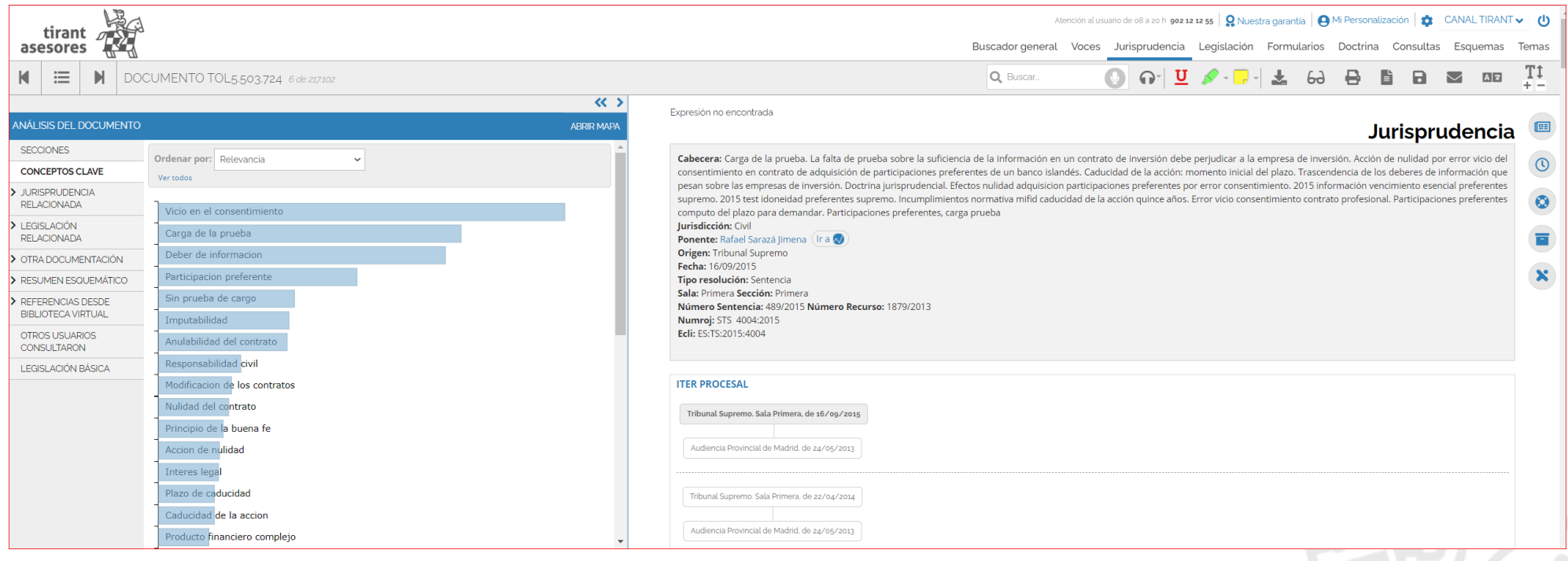

La interactividad se genera a través de la documentación relacionada en el margen izquierdo del documento: **Jurisprudencia Relacionada**, **Legislación Relacionada**, **Documentos citados**, **Otros usuarios consultaron**, **Legislación Básica**, **Clasificación**, también son espacios de interactividad dentro de los documentos.

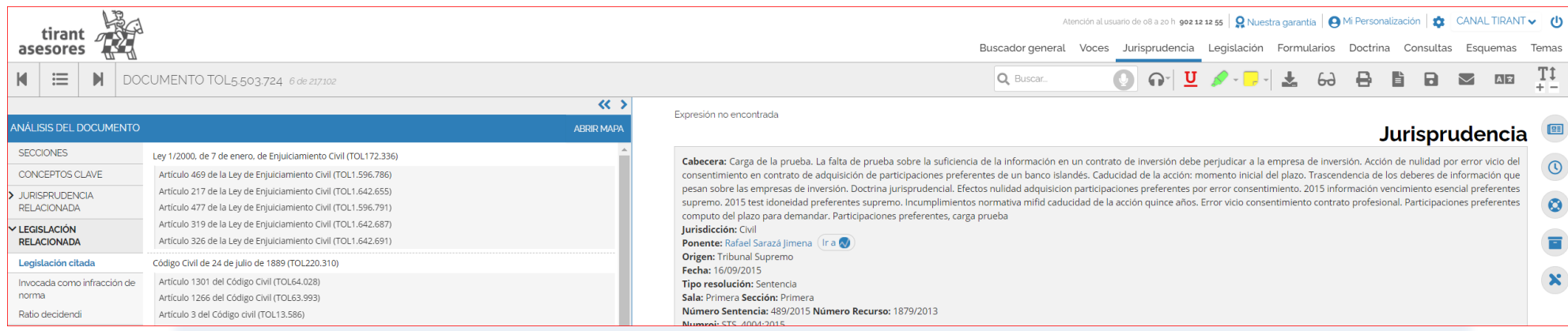

Las **Referencias desde la Biblioteca Virtual** hacen aún más interactivos y participativos los contenidos de Tirant Asesores, pues si un documento ha sido citado en por uno denuestros libros, la misma queda recogida en el propio documento, permitiéndose el acceso directo a la lectura del libro cuya reseña ha sido citada y contrastar el contenido de la cita dentro del contexto del documento.

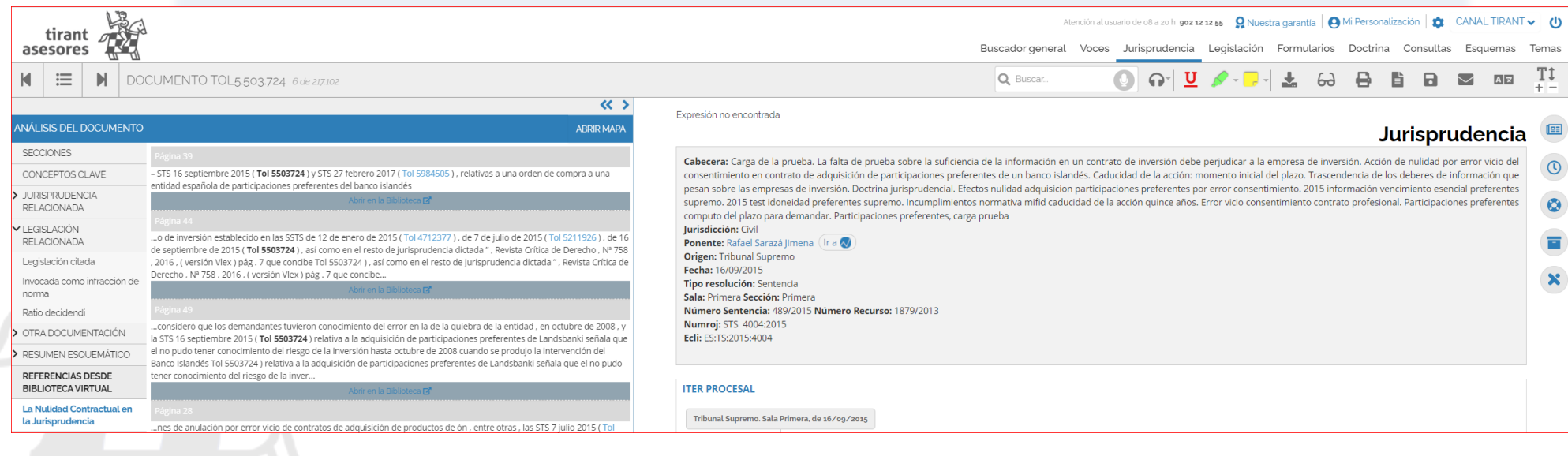

#### **Lectura de documentos por voz.**

Con esta herramienta podrás escuchar en voz alta documentos eligiendo la voz y la velocidad de lectura. Es una función ideal para aquellas

personas con problemas de accesibilidad o que deseen estar leyendo mientras hacen otras cosas. Simula perfectamente la función de

lectura, detectando la progresión dentro del libro y manteniendo el punto de lectura para reanudarla en un momento posterior.

Como funciones a destacar:

-**Pausar y reproducir-** haciendo clic en el botón central "reproducir/pausa", reiniciará o pausará la lectura desde el punto donde se quedó.

-**Reanudar -** la lectura se reiniciará en la última página leída. También puede hacer clic en el botón "retroceder"

-**Ajustar la voz y el ritmo de lectura-** tanto la voz como el ritmo de lectura pueden ser ajustados para adaptarse a tus necesidades.

-**Idioma** - es capaz de detectar la lectura en distintos idiomas.

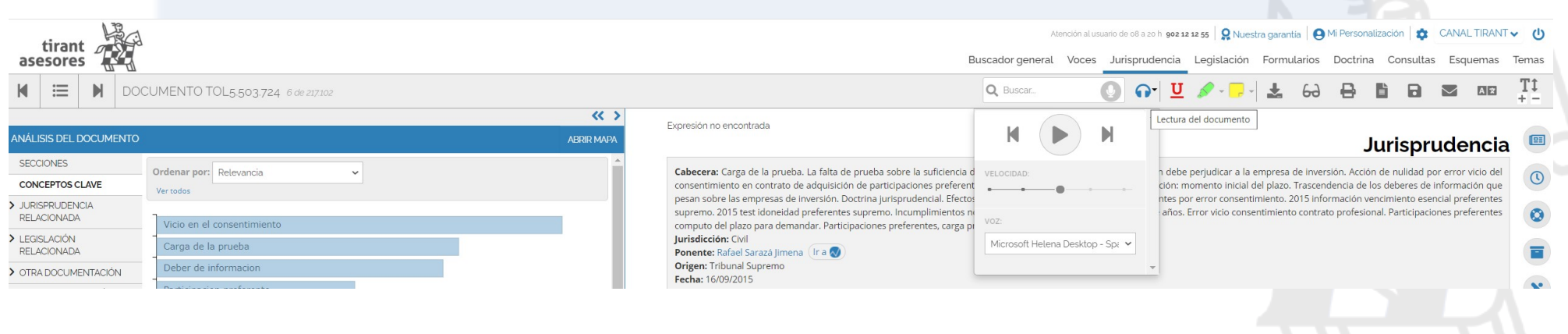

#### <span id="page-48-0"></span>**4. Los Conceptos Clave del documento Jurisprudencia**

Cada resolución se presenta con unos **Conceptos Clave** interactivos que nos ayudan a movernos dentro del documento seleccionado de forma interactiva , esto es, con la posibilidad de acceder directamente al párrafo en el que se genera el valor **Concepto Clave**.

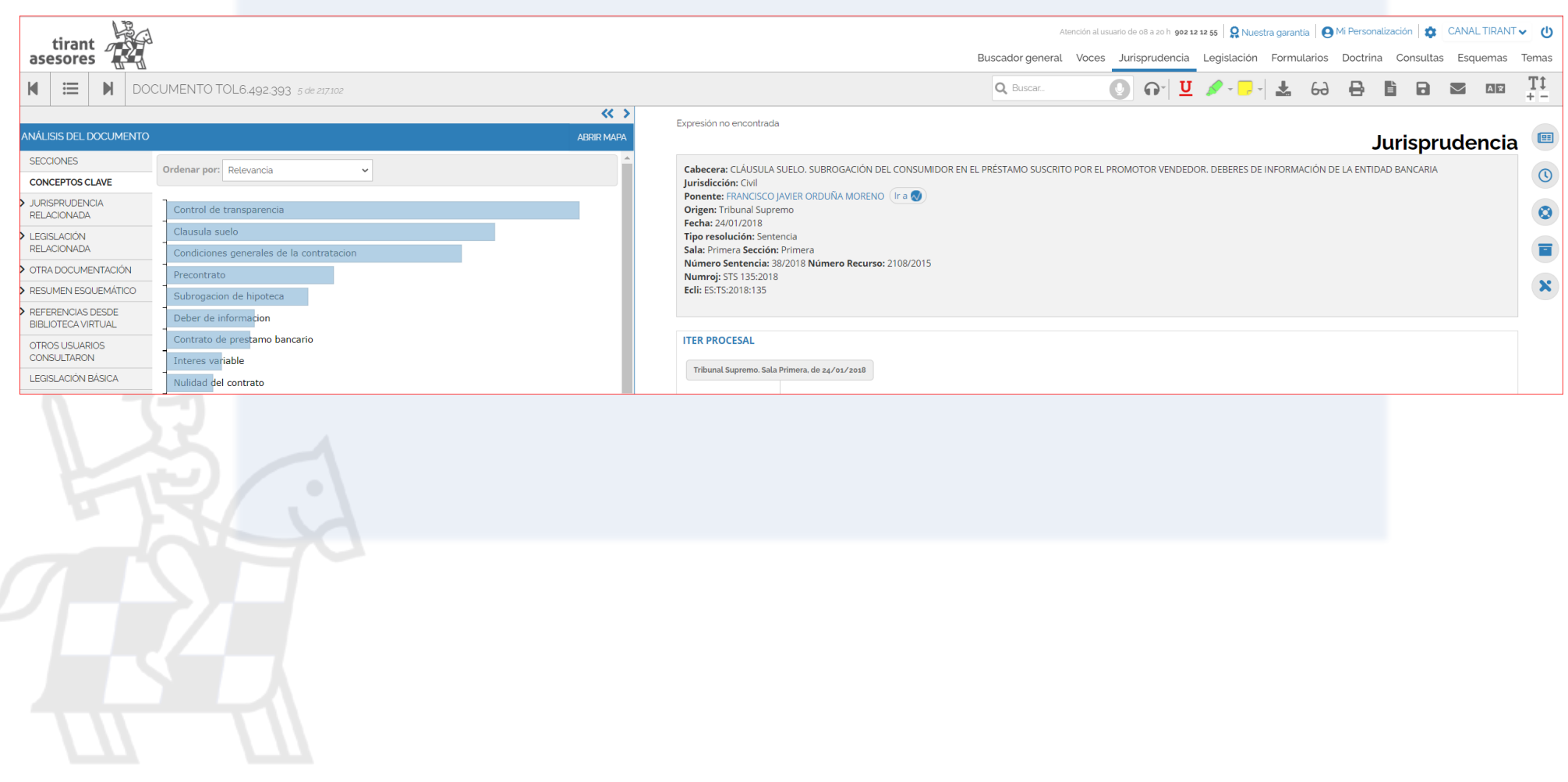

#### <span id="page-49-0"></span>**5. Personalización**

Para entrar en la Home interna Tirant Asesores, solo necesita darse de alta como usuario de personalización a través de un pequeño formulario en el que deberá proporcionar una dirección de correo y la contraseña que desee utilizar (la contraseña debe contener al menos 6 caracteres alfanuméricos).

Se le pedirá, a efectos de verificación, que repita la contraseña y, si todo es correcto, ya sólo tendrá que pulsar en ACEPTAR.

Un correo electrónico la será enviado para confirmar que sus datos son correctos.

Si olvida su contraseña, puede volver a recuperarla de forma sencilla, el sistema sólo le pedirá su correo de personalización.

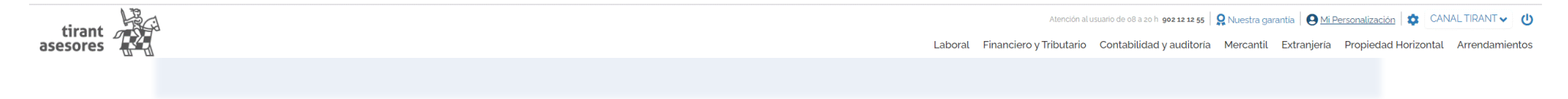

Para acceder a su área privada, debe seguir las instrucciones siguiendo el modelo:

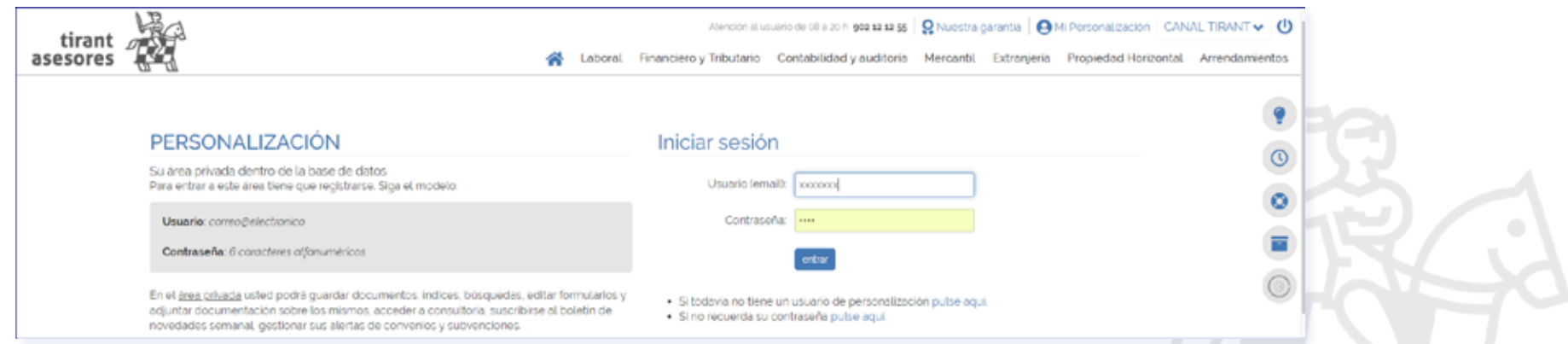

Usted podrá guardar documentos, índices, búsquedas, editar formularios y adjuntar documentación sobre los mismos, acceder a consultoría, suscribirse al boletín de novedades semanal, gestionar sus alertas de convenios y subvenciones.

#### <span id="page-50-0"></span>**6. Servicios ofrecidos a través de la Base de Datos Tirant Asesores**

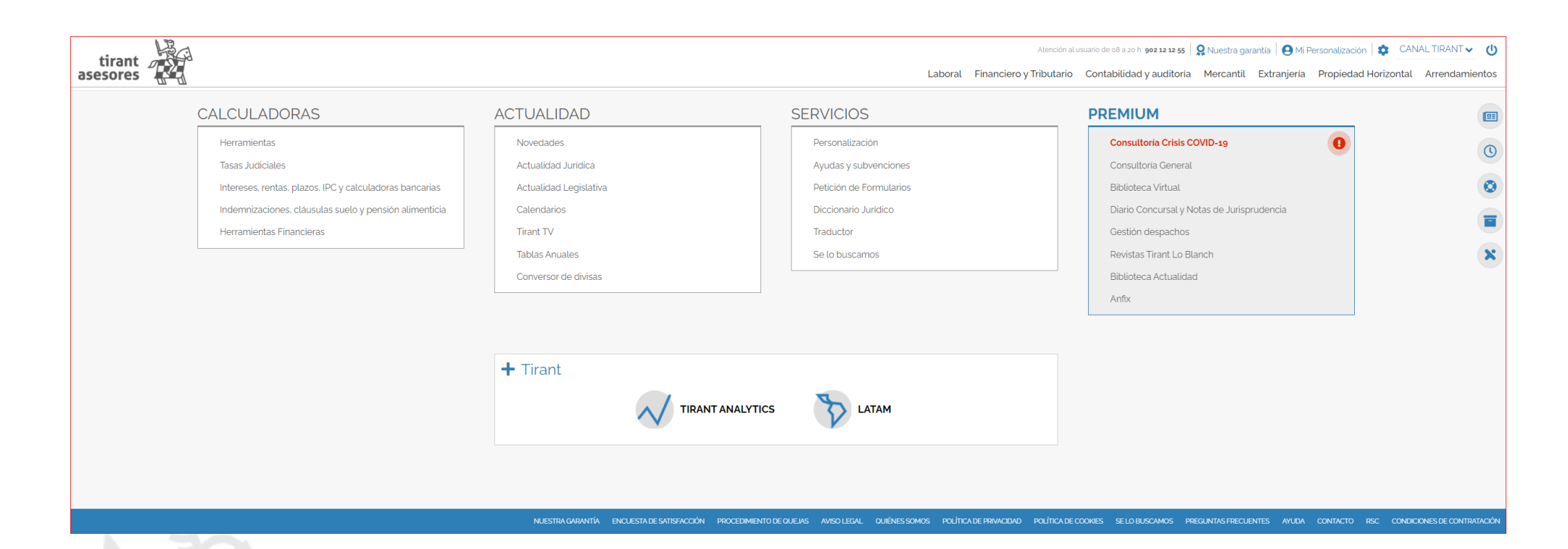

• **Servicio de atención al cliente**.Tirant Asesores ofrece un servicio de atención telefónica, 12 horas, 7 días a la semana, todos los días del año.

• Nuestra Base de Datos dispone en exclusiva de un **servicio de búsqueda documental** que incluye la localización de documentación, interna y externa a la Base de Datos y su remisión vía e-mail o comunicación telefónicamente. Queremos la plena satisfacción de nuestros usuarios en su busqueda de la documentación específica.

• **Servicio de redacción de formularios**. Si no localiza el formulario que necesita, solicítelo a través del servicio **Petición de Formularios**. Este servicio se presta en el caso de tratarse de modelos de uso general o de frecuente.

• **Canal novedades RSS (Really Simple Syndication)**. Tirant Asesores ha creado un canal de novedades RSS para que sus usuarios puedan descargar la actualidad jurídica y utilizarla libremente en su web.

- **Novedades**. Boletín de actualidad jurídica semanal personalizable por materias y tipos de documento.
- **Actualidad legislativa**. Seguimiento mensual de las novedades legislativas comunitarias, estatales o autonómicas, así como de las iniciativas parlamentarias.
- **Calendarios estatales y autonómicos**. Ponemos a su disposición el calendario laboral, del contribuyente y de días inhábiles. Así como **Tablas Anuales** con información de utilidad para el profesional.
- **Mi Personalización**. Su área privada para guardar y gestionar su documentación en Tirant Asesores y definir sus alertas.
- **Tirant TV**. Tirant televisión es una plataforma de recursos audiovisuales de la Editorial TIRANT LO BLANCH, donde se retransmite la actualidad jurídica: conferencias, coloquios, podcast informativos...
- **Herramientas laborales**. Contamos con herramientas del tipo:
	- *Embargo de Salario* para cálcular el importe embargable de sueldos.
	- *Selector de Contratos* para la elección de la modalidad de contrato adecuada.
	- *Cálculo de Pensiones*. Herramienta usada para hacer el cálculo de las distintas pensiones. La aplicación calculará el importe de la pensión conforme a los datos que introduzca el usuario (edad, fecha teórica de jubilación, períodos cotizados y bases de cotización).
	- *Prestación por Desempleo.* Programa que facilita información sobre la duración e importe de la prestación por desempleo.
	- *Simulador Jubilación.* Facilita el cálculo aproximado de la pensión de jubilación.
	- *Retenciones IRPF*. Cálculo de las retenciones sobre el Impuesto sobre la Renta de las Personas Físicas.
	- - *Indemnización por extinción del contrato de trabajo*. Permite el cálculo de la cuantía de las indemnizaciones laborales por extinción de los contratos de trabajo.
	- *Póliza de accidentes*: pólizas estatales, autonómicas y provinciales.
	- *Enfermedades profesionales*: clasificación de enfermedades.
- SMI del importe del SMI por años
- *Rentenciones IRPF*: cálculo de retenciones IRPF.

• **Tasas Judiciales**. Calcula la cuota tributaria, esto es, la tasa de acceso a la jurisdicción, en función del Orden Jurisdiccional, Tipo de Proceso, Tipo de Persona.

- **Programa de nóminas:** programa básico de nóminas.
- **Cálculo de Intereses**. Con esta herramienta usted podrá realizar los siguientes cálculos de interéses judiciales:
	- *Cálculo de Interés Legal.*
	- *Cálculo de Interés Judicial (legal + 2 puntos).*
	- *Cálculo de Interés Verbal Automóvil.*
	- *Cálculo de Interés Pactado.*
	- *Cálculo de Interés de Demora de la Administración.*
	- *Cálculo de Interés de Morosidad en Operaciones Comerciales.*
	- *Cálculo de Interés de Demora Subvenciones.*
- **Actualización de Rentas**. Calculadora de actualización de rentas conforme a las tablas del Instituto Nacional de Estadística (INE).
- **IPC (INE)**. Actualización de rentas con el IPC general (Índice de Precios de Consumo).
- **Calculadora de Indemnizaciones, Cláusulas suelo y Pensión Alimenticia**.
	- *Baremo Indemnización* (Años 2016, 2017 y 2018). Herramienta para calcular la indemnización por accidente de tráfico.
	- *Mapa de Indemnizaciones.* Herramienta para conocer el importe de una indemnización por accidente según el tipo de lesión sufrida.

*- Cláusulas Suelo.* Con esta herramienta podrá calcular la cantidad abonada de más por la aplicación de la Cláusula Suelo del contrato de préstamo hipotecario.

*- Pensión alimenticia.* Estimación de la pensión de alimentos en función de las distintas variables, del tipo custodia, número de hijos y municipio de residencia del menor.

• **Herramientas financieras**.

- *IRPF (FISCAL)*. Calcula la cuota a pagar por el Impuesto sobre la Renta de las Personas Físicas, en función del sueldo bruto y las características del contribuyente.

- *HIPOTECAS*. Calcula la cuota de la hipoteca y lo que queda por pagar con el simulador de hipotecas.
- *JUBILACIÓN*. Simulador de pensiones.
- *SUELDO NETO*. Para saber qué tipo de retención debe aplicar la empresa.
- **Ayudas y Subvenciones**. Buscador de subvenciones y ayudas de ámbito nacional y autonómico. Herrramienta que permite recibir alertas.
- **Conversor de divisas**. Cálculo de tipos de cambio y conversor de divisas al euro y al dólar.
- **Traductor** multidioma instantáneo de todos los documentos de la Base de Datos de Tirant Asesores y de documentos externos a la misma. Mantiene el formato y el estilo originales.

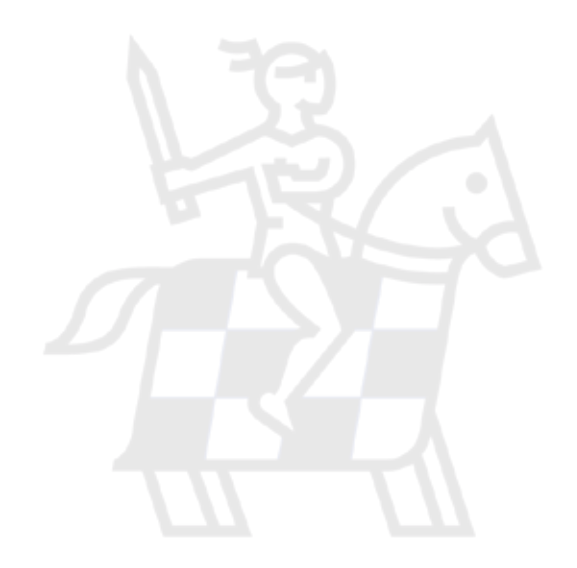

#### <span id="page-54-0"></span>**7. Servicios PREMIUM**

- **Consultoría Asesores**. Servicio exclusivo de consultoría jurídica para clientes de Tirant Asesores. Espacio de apoyo y consulta sobre casos concretos.
- **Biblioteca Virtual**. Plataforma digital desde la que se puede acceder a todos títulos publicados por la Editorial TIRANT LO BLANCH en formato electrónico, con una visualización de la más alta calidad y con funciones que ayudan a la propia lectura como anotar, compartir, subrayar, buscar, e imprimir. Es una biblioteca en continua actualización, un producto innovador y exclusivo que recoge las mejores obras de Ciencia Jurídica y Derecho. La Editorial TIRANT LO BLANCH es la Editorial jurídica de mayor prestigio y mejor valorada en la clasificación CSIC.
- **Diario Concursal**. Información diaria sobre declaración de concursos en el BOE y resoluciones judiciales concursales y mercantiles. Jurisprudencia concursal sistematizada.
- **Gestión de despachos Tirant**. Programa de gestión, control y facturación de expedientes. Controle y visualice fácilmente todos sus expedientes, su agenda y sus clientes. Permite generar listados de expedientes.
- **Revistas Tirant Lo Blanch**. Acceso a todo el fondo de revistas editadas por TIRANT LO BLANCH. La visualización de las revistas goza de una calidad de lectura extraordinaria y de todos los avances tecnológicos, permite funciones avanzadas que ayudan a la propia lectura como la gestión de la última página leída o acceder a mis lecturas, también permite anotar, compartir, subrayar, buscar, imprimir.
- **Biblioteca GPS**. Biblioteca práctica con actualización permanente sobre materias de máxima actualidad y muy cambiantes: Fiscal, Sucesiones, Sociedades... Los Libros de esta colección gozan de un sistema de actualización con cada cambio legislativo o jurisprudencial que se incorpora en el libro de forma inmediata, produciendo una nueva remaquetación del libro en tiempo real.

#### <span id="page-55-0"></span>**8. +Tirant. Productos especiales**

#### **• LATAM**

Agregador de documentación jurídica para Iberoamérica. Incorpora Jurisprudencia, Legislación, Gacetas, Doctrina, Formularios, Esquemas y Consultas de 22 países.

#### **• TIRANT ANALYTICS**

Big Data para profesionales del Derecho. Nuevo concepto de búsqueda de información jurídica. Visualización gráfica de la información.

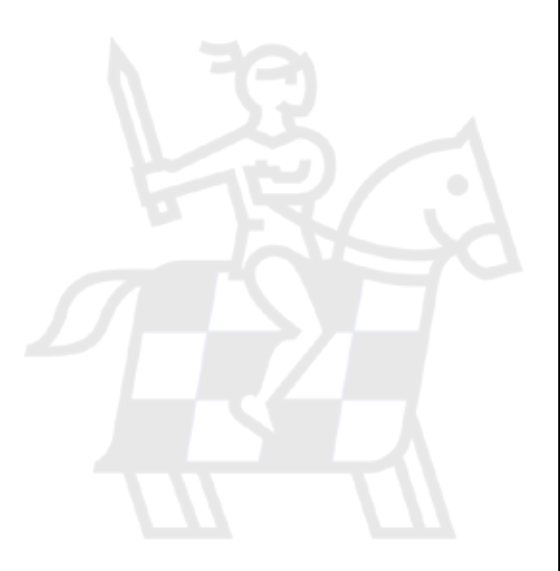

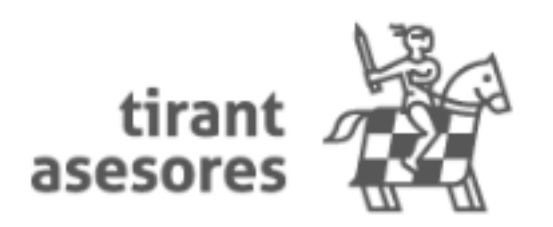